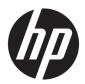

## **HP Pavilion 15 Laptop PC**

Maintenance and Service Guide

© Copyright 2018 HP Development Company,

Bluetooth is a trademark owned by its proprietor and used by HP Inc. under license. Intel, Core, and Pentium are U.S. registered trademarks of Intel Corporation. Microsoft and Windows are either registered trademarks or trademarks of Microsoft Corporation in the United States and/or other countries. SD Logo is a trademark of its proprietor.

The information contained herein is subject to change without notice. The only warranties for HP products and services are set forth in the express warranty statements accompanying such products and services. Nothing herein should be construed as constituting an additional warranty. HP shall not be liable for technical or editorial errors or omissions contained herein.

Second Edition: September 2018

First Edition: April 2018

Document Part Number: L18686-002

#### **Product notice**

This user guide describes features that are common to most models. Some features may not be available on your computer.

Not all features are available in all editions of Windows. This computer may require upgraded and/or separately purchased hardware, drivers and/or software to take full advantage of Windows functionality. Go to <a href="http://www.microsoft.com">http://www.microsoft.com</a> for details.

#### Software terms

By installing, copying, downloading, or otherwise using any software product preinstalled on this computer, you agree to be bound by the terms of the HP End User License Agreement (EULA). If you do not accept these license terms, your sole remedy is to return the entire unused product (hardware and software) within 14 days for a full refund subject to the refund policy of your seller.

For any further information or to request a full refund of the price of the computer, please contact your seller.

#### **Important Notice about Customer Self-Repair Parts**

**CAUTION:** Your computer includes Customer Self-Repair parts and parts that should only be accessed by an authorized service provider. See Chapter 5, "Removal and replacement procedures for Customer Self-Repair parts," for details. Accessing parts described in Chapter 6, "Removal and replacement procedures for Authorized Service Provider only parts," can damage the computer or void your warranty.

#### Safety warning notice

**MARNING!** To reduce the possibility of heat-related injuries or of overheating the device, do not place the device directly on your lap or obstruct the device air vents. Use the device only on a hard, flat surface. Do not allow another hard surface, such as an adjoining optional printer, or a soft surface, such as pillows or rugs or clothing, to block airflow. Also, do not allow the AC adapter to contact the skin or a soft surface, such as pillows or rugs or clothing, during operation. The device and the AC adapter comply with the user-accessible surface temperature limits defined by the International Standard for Safety of Information Technology Equipment (IEC 60950).

## **Table of contents**

| r Product description       |                                             |    |
|-----------------------------|---------------------------------------------|----|
| 2 Getting to know your com  | ıputer                                      | 6  |
| Right side                  |                                             | 6  |
| Left side                   |                                             | 7  |
| Display                     |                                             | 8  |
| Keyboard area               |                                             | g  |
| Touch                       | Pad                                         | g  |
| Lights                      |                                             | 10 |
| Butto                       | n, vent, and speakers                       | 11 |
| Specia                      | al keys                                     | 12 |
| Action                      | ı keys                                      | 13 |
| Bottom                      |                                             | 14 |
| Labels                      |                                             | 15 |
| 3 Illustrated parts catalog |                                             | 16 |
| Computer compo              | nents                                       | 16 |
| Display assembly            | components                                  | 19 |
| Mass storage dev            | ices                                        | 21 |
| Miscellaneous pa            | rts                                         | 22 |
| 4 Removal and replacemen    | t preliminary requirements                  | 23 |
| Tools required              |                                             | 23 |
| Service considera           | tions                                       | 23 |
| Plastic                     | c parts                                     | 23 |
| Cables                      | and connectors                              | 24 |
| Drive l                     | handling                                    | 24 |
| Grounding guidel            | ines                                        | 25 |
| Electro                     | ostatic discharge damage                    | 25 |
|                             | Packaging and transporting guidelines       | 26 |
|                             | Workstation guidelines                      | 26 |
| 5 Removal and replacemen    | t procedures for Customer Self-Repair parts | 28 |
| Component repla             | cement procedures                           | 28 |
| Optica                      | al drive                                    | 28 |

| 6 Removal and replacement procedures for Authorized Service Provider parts   | 31 |
|------------------------------------------------------------------------------|----|
| Component replacement procedures                                             | 31 |
| Bottom cover                                                                 | 31 |
| RJ-45 cover                                                                  | 33 |
| Battery                                                                      | 34 |
| Display assembly                                                             | 35 |
| Hard drive                                                                   | 44 |
| WLAN module                                                                  | 46 |
| Solid-state drive                                                            | 48 |
| Memory module                                                                | 50 |
| Card reader board                                                            | 52 |
| TouchPad                                                                     | 53 |
| Fan                                                                          | 55 |
| Heat sink                                                                    | 56 |
| System board                                                                 | 59 |
| Speakers                                                                     | 62 |
| Lock bracket                                                                 | 63 |
| Power connector cable                                                        | 64 |
| Top cover with keyboard                                                      | 65 |
|                                                                              |    |
| 7 Using Setup Utility (BIOS)                                                 | 66 |
| Starting Setup Utility (BIOS)                                                | 66 |
| Updating Setup Utility (BIOS)                                                | 66 |
| Determining the BIOS version                                                 | 66 |
| Downloading a BIOS update                                                    | 67 |
| 8 Using HP PC Hardware Diagnostics                                           | 68 |
| Using HP PC Hardware Diagnostics Windows (select products only)              | 68 |
| Downloading HP PC Hardware Diagnostics Windows                               | 68 |
| Downloading the latest HP PC Hardware Diagnostics Windows version            | 69 |
| Downloading HP Hardware Diagnostics Windows by product name or number        |    |
| (select products only)                                                       | 69 |
| Installing HP PC Hardware Diagnostics Windows                                | 69 |
| Using HP PC Hardware Diagnostics UEFI                                        | 69 |
| Starting HP PC Hardware Diagnostics UEFI                                     | 70 |
| Downloading HP PC Hardware Diagnostics UEFI to a USB flash drive             | 70 |
| Downloading the latest HP PC Hardware Diagnostics UEFI version               | 70 |
| Downloading HP PC Hardware Diagnostics UEFI by product name or number        |    |
| (select products only)                                                       | 70 |
| Using Remote HP PC Hardware Diagnostics UEFI settings (select products only) | 71 |
| Downloading Remote HP PC Hardware Diagnostics UEFI                           | 71 |

| Downloading the latest Remote HP PC Hardware Diagnostics UEFI version | 71 |
|-----------------------------------------------------------------------|----|
| Downloading Remote HP PC Hardware Diagnostics UEFI by product name or |    |
| number                                                                | 71 |
| Customizing Remote HP PC Hardware Diagnostics UEFI settings           | 71 |
| 9 Backing up, restoring, and recovering                               | 73 |
| Using Windows tools                                                   | 73 |
| Creating HP Recovery media (select products only)                     | 73 |
| Using HP Recovery Manager to create recovery media                    | 74 |
| Before you begin                                                      | 74 |
| Creating the recovery media                                           | 74 |
| Using the HP Cloud Recovery Download Tool to create recovery media    | 75 |
| Restoring and recovery                                                | 75 |
| Restoring, resetting, and refreshing using Windows tools              | 75 |
| Restoring using HP Recovery Manager and the HP Recovery partition     | 75 |
| Recovering using HP Recovery Manager                                  | 75 |
| Recovering using the HP Recovery partition (select products only)     | 76 |
| Recovering using HP Recovery media                                    | 76 |
| Changing the computer boot order                                      | 77 |
| Removing the HP Recovery partition (select products only)             | 77 |
| 10 Specifications                                                     | 78 |
| 11 Power cord set requirements                                        | 79 |
| Requirements for all countries                                        | 79 |
| Requirements for specific countries and regions                       | 79 |
| 12 Recycling                                                          | 81 |
| Index                                                                 | 82 |

# 1 Product description

| Category     | Description                                                                                           | UMA | Discrete |
|--------------|----------------------------------------------------------------------------------------------------|-----|----------|
| Product Name | HP Pavilion 15 Laptop PC                                                                              | √   | √        |
|              | * Model numbers: 15-cu0000 – 15-cu0999                                                                | √   | √        |
|              | * Model numbers: 15-cu1000 – 15-cu1999                                                                | √   | √        |
| Processors   | 8th generation Intel® Core™ processors:                                                               | √   | √        |
|              | i7-8565U 1.80-GHz (SC turbo up to 4.60-GHz) quad-core processor (8.0-MB L3 cache, 2400-MHz FSB, 15 W) |     | √        |
|              | i5-8265U 1.60-GHz (SC turbo up to 3.90-GHz) quad-core processor (6.0-MB L3 cache, 2400-MHz FSB, 15 W) | √   | √        |
|              | i3-8145U 2.10-GHz (SC turbo up to 3.90-GHz) dual-core processor (4.0-MB L3 cache, 2400-MHz FSB, 15 W) | √   |          |
|              | i7-8550U 1.80-GHz (SC turbo up to 4.00-GHz) quad core processor (8.0-MB L3 cache, 2400-MHz FSB, 15 W) | √   | √        |
|              | i5-8250U 1.60-GHz (SC turbo up to 3.40-GHz) quad core processor (6.0-MB L3 cache, 2400-MHz FSB, 15 W) | √   | √        |
|              | i3-8130U 2.20-GHz (SC turbo up to 3.40-GHz) dual core processor (4.0-MB L3 cache, 2400-MHz FSB, 15 W) | √   |          |
| Chipset      | Integrated with soldered-on-circuit (SoC)                                                             | √   | √        |
| Graphics     | Support for HD decode, DX12, and high-definition multimedia interface (HDMI)                          | √   | √        |
|              | Internal graphics:                                                                                    | √   | √        |
|              | Intel UHD Graphics 620                                                                                | √   |          |
|              | Intel HD Graphics 620                                                                                 | √   |          |
|              | Hybrid graphics:                                                                                      |     | √        |
|              | AMD Radeon® 530 with up to 4096-MB of discrete video memory                                           |     | √        |
|              | AMD Radeon 530 with up to 2048-MB of discrete video memory                                            |     | √        |
| Panel        | 15.6-in, white light-emitting (WLED), slim, eDP, 16:9 aspect ratio:                                   | √   | √        |
|              | HD (1366×768), BrightView, SVA, 220 nits                                                              | √   | √        |
|              | HD (1366×768), BrightView, SVA, 200 nits, Touch-on Panel (TOP)                                        | √   | √        |
|              | Full high-definition (FHD) (1920×1080), BrightView, UWVA, 220 nits                                    | √   | √        |
|              | FHD (1920×1080), anti glare, SVA, 220 nits                                                            | √   | √        |
|              | FHD (1920×1080), BrightView, UWVA, 220 nits, Touch-on Panel (TOP)                                     | √   | √        |
|              | Touch solution with bezel, multi-touch enabled                                                        | √   | √        |
| Memory       | Two SODIMM memory module slots, non-customer-accessible/non-upgradable                                | √   | √        |
|              | Supports up to 16-GB of system memory                                                                 | √   | √        |

| Category      | Description                                                                                                    |   |   |
|---------------|----------------------------------------------------------------------------------------------------|---|---|
|               | DDR4-2400 dual channel support (DDR4-2666 bridge to DDR4-2400)                                                                                            | √ | √ |
|               | DDR4-2133 dual channel support (DDR4-2666 bridge to DDR4-2400, and DDR4-2400 downgrade to DDR4-2133)                                                      |   | √ |
|               | Supports the following configurations:  16384 MB (8192 MB × 2)  12288 MB (8192 MB × 1 + 4096 × 1)                                                         |   | √ |
|               |                                                                                                    |   | √ |
|               |                                                                                                    |   | √ |
|               | • 8192 MB (8192 MB × 1 or 4096 MB × 2)                                                                                                    | √ | √ |
|               | • 6144 MB (4096 MB× 1 + 2048 MB × 1)                                                                                                    | √ | √ |
|               | • 4096 MB (4096 MB × 1)                                                                                                    | √ | √ |
| Storage       | Support for all 7.2 mm/9.5 mm, SATA, 2.5-inch hard drives:                                                                                                | √ | √ |
|               | Support for solid-state drive + hard drive                                                                                                    | √ | √ |
|               | Support for M.2 SATA/PCIe solid-state drive                                                                                                    | √ | √ |
|               | Accelerometer/Hard drive protection support (select models only)                                                                                          | √ | √ |
|               | Single hard drive configurations:                                                                                                    | √ | √ |
|               | 2-TB, 5400-rpm, 9.5 mm/7.2 mm                                                                                                    | √ | √ |
|               | 1-TB, 5400-rpm, 9.5 mm/7.2 mm                                                                                                    | √ | √ |
|               | Solid-state hard drive configuration:                                                                                                    | √ | √ |
|               | 1-TB, 5400-rpm, 9.5 mm/7.2 mm, solid-state hard drive with 8-GB NAND                                                                                      | √ | √ |
|               | Dual storage configurations:                                                                                                    | √ | √ |
|               | 256-GB, PCIe, value, solid-state drive + 1-TB, 5400-rpm 9.5 mm/7.2 mm hard drive                                                                          | √ | √ |
|               | 256-GB, SATA, TLC, solid-state drive + 1-TB, 5400-rpm 9.5 mm/7.2 mm hard drive                                                                            | √ | √ |
|               | 128-GB, SATA, TLC, solid-state drive + 1-TB, 5400-rpm 9.5 mm/7.2 mm hard drive                                                                            | √ | √ |
|               | M.2 SATA-3, TLC, solid-state drive:                                                                                                    | √ | √ |
|               | 256-GB                                                                                                    | √ | √ |
|               | M.2, PCIe, NVMe, value, solid-state drive:                                                                                                    | √ | √ |
|               | 256-GB                                                                                                    | √ | √ |
|               | Intel Optane (3D Xpoint) Solution, PCIe, Gen3x2, M.2, solid-state drive:                                                                                  | √ | √ |
|               | 16 GB (Optane memory module) + 1 TB, 5400 rpm, 9.5mm/7.2mm hard drive                                                                                     | √ | √ |
| Optical drive | 9.0 mm tray load, SATA, fixed (not modular)                                                                                                    | √ | √ |
|               | DVD+/-RW Double-Layer Writer                                                                                                    | √ | √ |
| Camera        | <b>HP Wide Vision FHD infrared camera</b> with indicator light and 2 infrared lights, USB 2.0, FHD hybrid BSI sensor, f2.2, WDR, 88° wide field of vision | √ | √ |
|               | 1080p by 30 frames per second                                                                                                    | √ | √ |
|               | Supports Windows Hello                                                                                                    | √ | √ |

| Category      | Description                                                                                                    | UMA | Discret |
|---------------|----------------------------------------------------------------------------------------------------|-----|---------|
|               | Dual array Digital Microphones with appropriate software - beam forming, echo cancellation, noise suppression                                                                  | √   | √       |
|               | <b>HP Wide Vision HD camera</b> with indicator light, USB 2.0, HD BSI sensor, f2.0, WDR, 88° wide field of vision                                                              | √   | √       |
|               | 720p by 30 frames per second                                                                                                    | √   | √       |
|               | Dual array Digital Microphones w/ appropriate software - beam forming, echo cancellation, noise suppression                                                                    | √   | √       |
| Audio         | Audio brand: B&O Play                                                                                                    | √   | √       |
|               | Audio control panel: B&O Play Audio Control                                                                                                    | √   | √       |
|               | Supports HP Audio Boost                                                                                                    | √   | √       |
|               | Dual speakers                                                                                                    | √   | √       |
| Wireless      | Compatible with Miracast-certified devices                                                                                                    | √   | √       |
|               | Turbo WLAN SVTP                                                                                                    | √   | √       |
|               | Integrated wireless options with dual antennas (M.2/PCIe):                                                                                                    | √   | √       |
|               | Intel Dual Band 9560 802.11 ac 2×2 MU-MIMO + Bluetooth 5 (non-vPro)                                                                                                    | √   | √       |
|               | Intel Dual band wireless-AC 3168 802.11AC 1×1 WiFi + Bluetooth 4.2 Combo Adaptor (non-vPro)                                                                                    | √   | √       |
|               | Intel Dual Band Wireless-AC 7265 802.11 AC 2×2 WiFi + Bluetooth 4.2 Combo Adapter (non-vPro)                                                                                   | √   | √       |
|               | Realtek RTL8822BE 802.11 ac 2×2 WiFi + Bluetooth 4.2 Combo Adapter (MU-MIMO supported)                                                                                         | √   | √       |
|               | Integrated wireless options with single antenna (M.2/PCIe):                                                                                                    | √   | √       |
|               | Realtek RTL8821CE 802.11 ac 1x1 WiFi + Bluetooth 4.2 Combo Adapter (MU-MIMO supported)                                                                                         | √   | √       |
|               | Intel Wireless-AC 9461 802.11AC 1×1 WiFi + BT 5.0 (non-vPro) (MU-MIMO supported)                                                                                               | √   | √       |
| External      | HP Multi-Format Digital Media Card Reader                                                                                                    |     | √       |
| media cards   | Supports SD/SDHC/SDXC                                                                                                    | √   | √       |
|               | Push-push insertion/removal                                                                                                    | √   | √       |
| Internal card | One M.2 slot for solid-state drive                                                                                                    | √   | √       |
| expansion     | One M.2 slot for WLAN                                                                                                    | √   | √       |
| Ports         | AC Smart Pin adapter plug                                                                                                    | √   | √       |
|               | Audio-out (headphone)/audio-in (microphone) combo jack                                                                                                    | √   | √       |
|               | HDMI v1.4 supporting up to 1920×1080 @ 60Hz                                                                                                    | √   | √       |
|               | RJ-45/Ethernet                                                                                                    | √   | √       |
|               | Hot plug/unplug and auto detect for correct output to wide-aspect vs standard aspect video (auto adjust panel resolution to fit embedded panel and external monitor connected) | √   | √       |
|               | USB 3.0 ports (2, left side)                                                                                                    | √   | √       |
|               | USB Type-C port; USB 3.1 Gen 1 (left side); supports data transfer                                                                                                    | √   | √       |
| Keyboard/     | Keyboard:                                                                                                    | √   | √       |
| TouchPad      | Full-sized, two coat paint, island-style keyboard with numeric keypad                                                                                                    | √   | √       |

| Category     | Description                                                                      |   | Discret |  |
|--------------|----------------------------------------------------------------------------------|---|---------|--|
|              | Full-sized, three-coat paint, backlit, island-style keyboard with numeric keypad | √ | √       |  |
|              | TouchPad:                                                                        | √ | √       |  |
|              | Image sensor                                                                     | √ | √       |  |
|              | MultiTouch gestures enabled                                                      | √ | √       |  |
|              | Support for Modern TrackPad gestures                                             | √ | √       |  |
|              | Taps enabled as default                                                          | √ | √       |  |
| Power        | Battery:                                                                         | √ | √       |  |
| requirements | 3-cell, 41-WHr, 3549 mAh, prismatic/polymer battery                              | √ | √       |  |
|              | Supports battery fast charge                                                     | V | √       |  |
|              | AC adapter:                                                                      | √ | √       |  |
|              | 65-W HP Smart AC adapter (EM) with power cord                                    | √ | √       |  |
|              | 65-W HP Smart AC adapter with power cord                                         |   | √       |  |
|              | 45-W HP Smart AC adapter with power cord                                         | √ |         |  |
|              | Power cord:                                                                      | V | √       |  |
|              | 1.0 m conventional power cord with a C5 connector                                | V | √       |  |
|              | 1.0 m conventional power cord with a C5 connector + Japan plug adapter           | √ | √       |  |
| Security     | Kensington Nano Security Slot                                                    | √ | √       |  |
|              | Support for Trusted Platform Module (TPM) 2.0                                    | V | √       |  |
| Operating    | FreeDOS 2.0                                                                      | √ | √       |  |
| system       | Preinstalled:                                                                    | √ | √       |  |
|              | Windows 10                                                                       | √ | √       |  |
|              | Windows 10 Professional                                                          | √ | √       |  |
|              | For Developed Markets (ML):                                                      | V | √       |  |
|              | Windows 10 Home ML                                                               | V | √       |  |
|              | Windows 10 Home Plus ML                                                          | √ | √       |  |
|              | For Emerging Markets (EM/SL):                                                    | V | √       |  |
|              | Windows 10 Home EM/SL                                                            | √ | √       |  |
|              | Windows 10 Home Plus EM/SL                                                       | √ | √       |  |
|              | Windows 10 Home Value NB EM/SL                                                   | √ |         |  |
|              | Windows 10 Home Value NB Select Geo EM/SL                                        | √ |         |  |
|              | For China Market:                                                                | √ | √       |  |
|              | CPPP Windows 10 Home High End China Language Edition                             | √ | √       |  |
|              | CPPP Windows 10 Home China Language Edition                                      | √ | √       |  |
|              | For India Market:                                                                | √ | √       |  |

| Category       | Description                               | UMA | Discrete |
|----------------|-------------------------------------------|-----|----------|
|                | Windows 10 Home Plus EM/SL IPPP           | √   | √        |
|                | Windows 10 Home EM/SL IPPP                | √   | √        |
|                | For Indonesia Market:                     |     |          |
|                | Windows 10 Home Entry EM/SL Indonesia PPP | √   | √        |
|                | Windows 10 Home Plus EM/SL Indonesia PPP  | √   | √        |
|                | For APAC EM Partner Program:              |     |          |
|                | Windows 10 Home Entry EM/SL APAC PPP      | √   | √        |
|                | Windows 10 Home Plus EM/SL APAC PPP       | √   | √        |
| Serviceability | End user replaceable parts:               | √   | √        |
|                | AC adapter                                | √   | √        |
|                | Optical drive                             | √   | √        |

## 2 Getting to know your computer

Your computer features top-rated components. This chapter provides details about your components, where they are located, and how they work.

## **Right side**

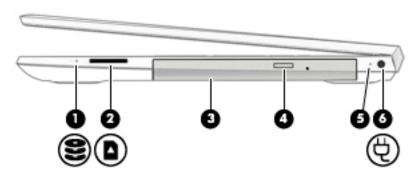

| Comp | onent |                              | Description                                                                                                    |  |
|------|-------|------------------------------|----------------------------------------------------------------------------------------------------|--|
| (1)  | 8     | Drive light                  | <ul> <li>Blinking white: The hard drive is being accessed.</li> <li>Amber: HP 3D DriveGuard (select products only) has temporarily parked the hard drive.</li> </ul>                                                                                                    |  |
| (2)  |       | Memory card reader           | <ul> <li>Reads optional memory cards that enable you to store, manage, share, or access information.</li> <li>To insert a card:</li> <li>Hold the card label-side up, with connectors facing the computer.</li> <li>Insert the card into the memory card reader, and then press in on the card until it is firmly seated.</li> <li>To remove a card:</li> <li>Press in on the card, and then remove it from the memory card reader.</li> </ul> |  |
| (3)  |       | Optical drive                | Depending on your computer model, reads an optical disc or reads and writes to an optical disc.                                                                                                    |  |
| (4)  |       | Optical drive eject button   | Releases the optical drive disc tray.                                                                                                    |  |
| (5)  |       | AC adapter and battery light | <ul> <li>White: The AC adapter is connected and the battery is fully charged.</li> <li>Blinking white: The AC adapter is disconnected and the battery has reached a low battery level.</li> <li>Amber: The AC adapter is connected and the battery is charging.</li> <li>Off: The battery is not charging.</li> </ul>                                                                                                    |  |
| (6)  | Ą     | Power connector              | Connects an AC adapter.                                                                                                    |  |

### **Left side**

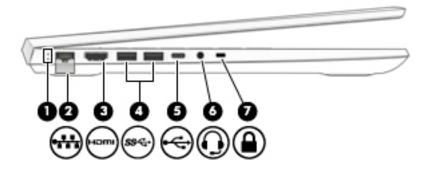

| Comp | onent    |                                                           | Description                                                                                                    |
|------|----------|-----------------------------------------------------------|----------------------------------------------------------------------------------------------------|
| (1)  |          | RJ-45 (network) status lights                             | White: The network is connected.                                                                                                    |
|      |          |                                                           | Amber: Activity is occurring on the network.                                                                                                    |
| (2)  | ***      | RJ-45 (network) jack                                      | Connects a network cable.                                                                                                    |
| (3)  | ноти     | HDMI port                                                 | Connects an optional video or audio device, such as a high-definition television, any compatible digital or audio component, or a high-speed High-Definition Multimedia Interface (HDMI) device.                                |
| (4)  | ss∕⊶     | USB SuperSpeed ports (2)                                  | Connect a USB device, such as a cell phone, camera, activity tracker, or smartwatch, and provide high-speed data transfer.                                                                                                    |
| (5)  | <b>~</b> | USB Type-C port                                           | Connects a USB device, such as a cell phone, camera, activity tracker, or smartwatch, and provides data transfer.                                                                                                    |
|      |          |                                                           | NOTE: Cables and/or adapters (purchased separately) may be required.                                                                                                    |
| (6)  | O        | Audio-out (headphone)/Audio-in<br>(microphone) combo jack | Connects optional powered stereo speakers, headphones, earbuds, a headset, or a television audio cable. Also connects an optional headset microphone. This jack does not support optional standalone microphones.               |
|      |          |                                                           | <b>WARNING!</b> To reduce the risk of personal injury, adjust the volume before putting on headphones, earbuds, or a headset. For additional safety information, see the <i>Regulatory, Safety, and Environmental Notices</i> . |
|      |          |                                                           | To access this guide:                                                                                                    |
|      |          |                                                           | Select the Start button, select HP Help and Support, and then select HP Documentation.                                                                                                    |
|      |          |                                                           | <b>NOTE:</b> When a device is connected to the jack, the computer speakers are disabled.                                                                                                    |
| (7)  | Ω        | Security cable slot                                       | Attaches an optional security cable to the computer.                                                                                                    |
|      | •        |                                                           | <b>NOTE:</b> The security cable is designed to act as a deterrent, but it may not prevent the computer from being mishandled or stolen.                                                                                         |

### **Display**

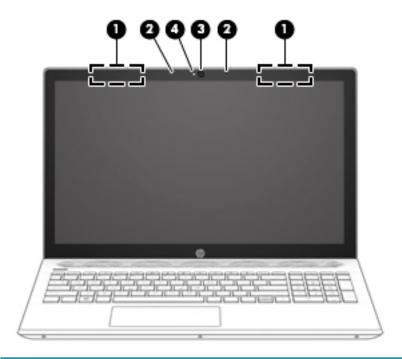

| nent                                       | Description                                                                                                    |  |
|--------------------------------------------|----------------------------------------------------------------------------------------------------|--|
| WLAN antennas* (1 or 2 depending on model) | Send and receive wireless signals to communicate with wireless local area networks (WLANs).                                                                    |  |
| Internal microphones (2)                   | Record sound.                                                                                                    |  |
| Camera(s)                                  | Allow(s) you to video chat, record video, and record still images. Some cameras also allow a facial recognition logon to Windows, instead of a password logon. |  |
|                                            | <b>NOTE:</b> Camera functions vary depending on the camera hardware and software installed on your product.                                                    |  |
| Camera light                               | On: One or more cameras are in use.                                                                                                    |  |
| •                                          | WLAN antennas* (1 or 2 depending on model)  Internal microphones (2)  Camera(s)                                                                                |  |

<sup>\*</sup>The antennas are not visible from the outside of the computer. For optimal transmission, keep the areas immediately around the antennas free from obstructions.

For wireless regulatory notices, see the section of the *Regulatory, Safety, and Environmental Notices* that applies to your country or region.

To access this guide:

▲ Select the **Start** button, select **HP Help and Support**, and then select **HP Documentation**.

## **Keyboard area**

### TouchPad

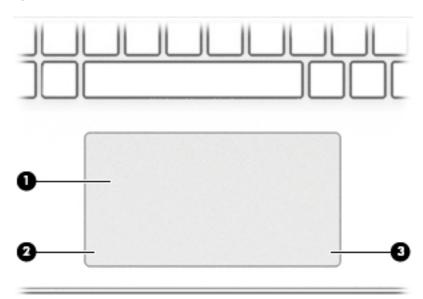

| Component |                    | Description                                                                     |
|-----------|--------------------|---------------------------------------------------------------------------------|
| (1)       | TouchPad zone      | Reads your finger gestures to move the pointer or activate items on the screen. |
| (2)       | Left control zone  | Textured area that allows you to perform additional gestures.                   |
| (3)       | Right control zone | Textured area that allows you to perform additional gestures.                   |

## Lights

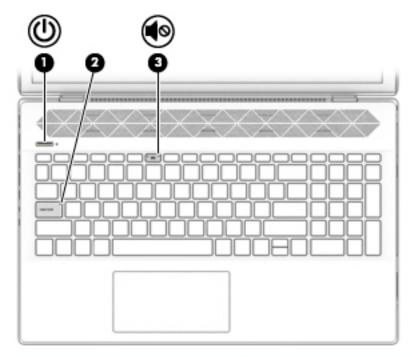

| Component |         |                 | Description                                                                                                    |  |
|-----------|---------|-----------------|----------------------------------------------------------------------------------------------------|--|
| (1)       |         | Power light     | On: The computer is on.                                                                                                    |  |
|           | 0       |                 | <ul> <li>Blinking: The computer is in the Sleep state, a power-saving state. The<br/>computer shuts off power to the display and other unneeded components.</li> </ul> |  |
|           |         |                 | <ul> <li>Off: The computer is off or in Hibernation. Hibernation is a power-saving<br/>state that uses the least amount of power.</li> </ul>                           |  |
| (2)       |         | Caps lock light | On: Caps lock is on, which switches the key input to all capital letters.                                                                                              |  |
| (3)       | <b></b> | Mute light      | <ul><li>On: Computer sound is off.</li><li>Off: Computer sound is on.</li></ul>                                                                                        |  |

### **Button, vent, and speakers**

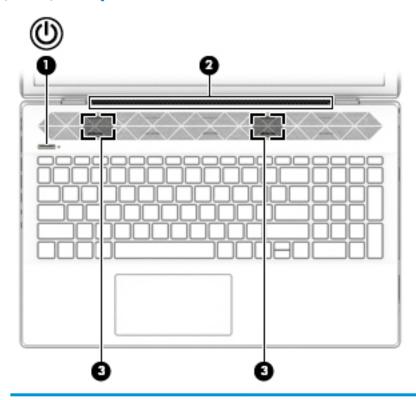

| Comp | Component Description |              | Description                                                                                                    |  |
|------|-----------------------|--------------|----------------------------------------------------------------------------------------------------|--|
| (1)  | ۲l۱                   | Power button | When the computer is off, press the button to turn on the computer.                                                                                                    |  |
|      | O                     |              | <ul> <li>When the computer is on, press the button briefly to initiate Sleep.</li> </ul>                                                                                                   |  |
|      |                       |              | <ul> <li>When the computer is in the Sleep state, press the button briefly to exit<br/>Sleep.</li> </ul>                                                                                   |  |
|      |                       |              | <ul> <li>When the computer is in Hibernation, press the button briefly to exit<br/>Hibernation.</li> </ul>                                                                                 |  |
|      |                       |              | <b>CAUTION:</b> Pressing and holding down the power button results in the loss of unsaved information.                                                                                     |  |
|      |                       |              | If the computer has stopped responding and shutdown procedures are ineffective, press and hold the power button down for at least 5 seconds to turn off the computer.                      |  |
|      |                       |              | To learn more about your power settings, see your power options:                                                                                                    |  |
|      |                       |              | Right-click the <b>Power</b> icon <b>I</b> , and then select <b>Power Options</b> .                                                                                                    |  |
| (2)  |                       | Vent         | Enables airflow to cool internal components.                                                                                                    |  |
|      |                       |              | <b>NOTE:</b> The computer fan starts up automatically to cool internal components and prevent overheating. It is normal for the internal fan to cycle on and off during routine operation. |  |
| (3)  |                       | Speakers (2) | Produce sound.                                                                                                    |  |
|      |                       |              |                                                                                                    |  |

### **Special keys**

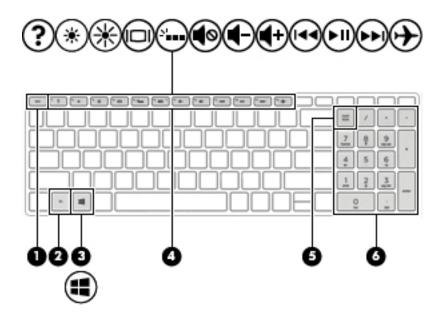

| Component |                           | Description                                                                                                    |  |
|-----------|---------------------------|----------------------------------------------------------------------------------------------------|--|
| (1)       | esc key                   | Displays system information when pressed in combination with the fn key.                                                                        |  |
| (2)       | fn key                    | Executes specific functions when pressed in combination with another key.                                                                       |  |
| (3)       | Windows key               | Opens the Start menu.                                                                                                    |  |
|           |                           | NOTE: Pressing the Windows key again will close the Start menu.                                                                                 |  |
| (4)       | Action keys               | Execute frequently used system functions.                                                                                                    |  |
|           |                           | <b>NOTE:</b> On select products, the f5 action key turns the keyboard backlight feature off or on.                                              |  |
| (5)       | num lock key              | Alternates between the navigational and numeric functions on the integrated numeric keypad.                                                     |  |
| (6)       | Integrated numeric keypad | A separate keypad to the right of the alphabet keyboard. When num lock is pressed, the keypad can be used like an external numeric keypad.      |  |
|           |                           | <b>NOTE:</b> If the keypad function is active when the computer is turned off, that function is reinstated when the computer is turned back on. |  |

### **Action keys**

An action key performs the function indicated by the icon on the key. To determine which keys are on your product, see Special keys on page 12.

▲ To use an action key, press and hold the key.

| lcon        | Description                                                                                                    |
|-------------|----------------------------------------------------------------------------------------------------|
| ?           | Opens the "How to get help in Windows 10" webpage.                                                                                                    |
| *           | Decreases the screen brightness incrementally as long as you hold down the key.                                                                                                    |
| *           | Increases the screen brightness incrementally as long as you hold down the key.                                                                                                    |
| 101         | Switches the screen image between display devices connected to the system. For example, if a monitor is connected to the computer, repeatedly pressing this key alternates the screen image from the computer display to the monitor display to a simultaneous display on both the computer and the monitor. |
| ٠,          | Turns the keyboard backlight off or on. To conserve battery power, turn off this feature.                                                                                                    |
| <b>4</b> ⊗  | Mutes or restores speaker sound.                                                                                                    |
| <b>4</b> −  | Decreases speaker volume incrementally while you hold down the key.                                                                                                    |
| <b>4</b> +  | Increases speaker volume incrementally while you hold down the key.                                                                                                    |
| 144         | Plays the previous track of an audio CD or the previous section of a DVD or a Blu-ray Disc (BD).                                                                                                    |
| ►II         | Starts, pauses, or resumes playback of an audio CD, a DVD, or a BD.                                                                                                    |
| <b>▶</b> ▶I | Plays the next track of an audio CD or the next section of a DVD or a BD.                                                                                                    |
| <b>+</b>    | Turns the airplane mode and wireless feature on or off.  NOTE: The airplane mode key is also referred to as the wireless button.  NOTE: A wireless network must be set up before a wireless connection is possible.                                                                                          |

### **Bottom**

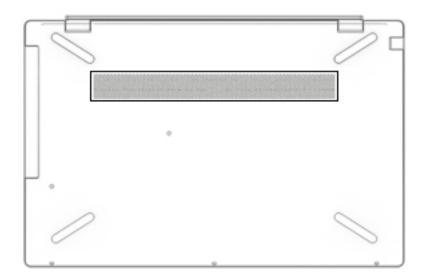

| Component | Description                                                                                                    |
|-----------|----------------------------------------------------------------------------------------------------|
| Vent      | Enables airflow to cool internal components.                                                                                                    |
|           | <b>NOTE:</b> The computer fan starts up automatically to cool internal components and prevent overheating. It is normal for the internal fan to cycle on and off during routine operation. |

#### **Labels**

The labels affixed to the computer provide information you may need when you troubleshoot system problems or travel internationally with the computer. Labels may be in paper form or imprinted on the product.

- IMPORTANT: Check the following locations for the labels described in this section: the bottom of the computer, inside the battery bay, under the service door, on the back of the display, or on the bottom of a tablet kickstand.
  - Service label—Provides important information to identify your computer. When contacting support, you
    may be asked for the serial number, the product number, or the model number. Locate this information
    before you contact support.

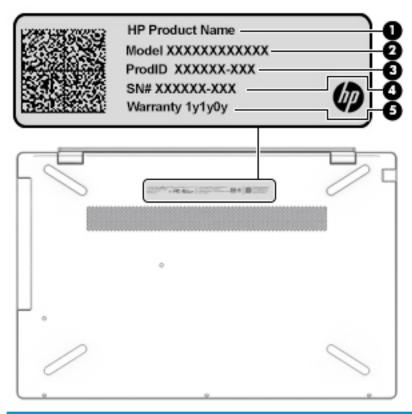

| Comp | Component       |  |  |
|------|-----------------|--|--|
| (1)  | HP product name |  |  |
| (2)  | Model number    |  |  |
| (3)  | Product ID      |  |  |
| (4)  | Serial number   |  |  |
| (5)  | Warranty period |  |  |

- Regulatory label(s)—Provide(s) regulatory information about the computer.
- Wireless certification label(s)—Provide(s) information about optional wireless devices and the approval markings for the countries or regions in which the devices have been approved for use.

## 3 Illustrated parts catalog

NOTE: HP continually improves and changes product parts. For complete and current information on supported parts for your computer, go to <a href="http://partsurfer.hp.com">http://partsurfer.hp.com</a>, select your country or region, and then follow the on-screen instructions.

## **Computer components**

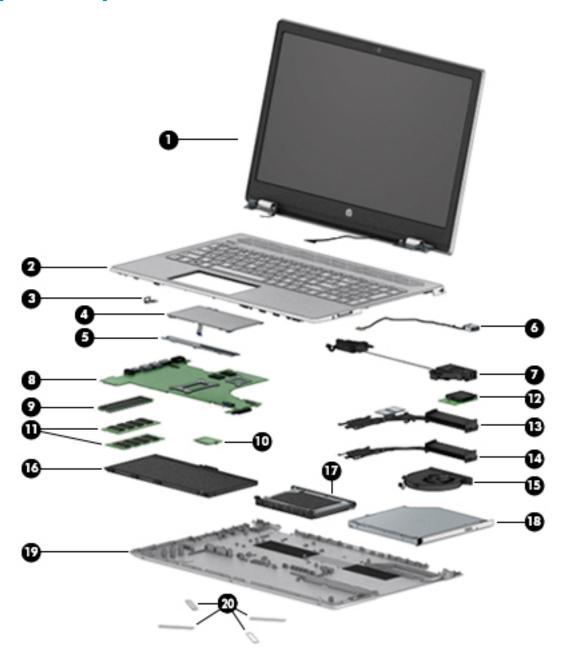

| ltem | Component                                                                                                    | Spare part number              |
|------|----------------------------------------------------------------------------------------------------|--------------------------------|
| (1)  | <b>Display assembly</b> : The display assembly is spared at the subcomponent level only. For moinformation, see <u>Display assembly components on page 19</u> . | re display assembly spare part |
| (2)  | Top cover with backlit keyboard in natural silver finish                                                                                                    |                                |
|      | For use in Canada                                                                                                    | L24925-DB1                     |
|      | For use in Japan                                                                                                    | L24925-291                     |
|      | For use in South Korea                                                                                                    | L24925-AD1                     |
|      | For use in Taiwan                                                                                                    | L24925-AB1                     |
|      | For use in Thailand                                                                                                    | L24925-281                     |
|      | For use in the United States                                                                                                    | L24925-001                     |
|      | Top cover with non-backlit keyboard in natural silver finish:                                                                                                   |                                |
|      | For use in Canada                                                                                                    | L24926-DB1                     |
|      | For use in Japan                                                                                                    | L24926-291                     |
|      | For use in South Korea                                                                                                    | L24926-AD1                     |
|      | For use in Taiwan                                                                                                    | L24926-AB1                     |
|      | For use in Thailand                                                                                                    | L24926-281                     |
|      | For use in the United States                                                                                                    | L24926-001                     |
| (3)  | Lock bracket                                                                                                    | L24943-001                     |
| (4)  | TouchPad                                                                                                    | L24934-001                     |
|      | NOTE: The TouchPad cable is available using spare part number L24932-001.                                                                                       |                                |
| (5)  | TouchPad bracket                                                                                                    | L24931-001                     |
| (6)  | Power connector cable                                                                                                    | 810327-006                     |
| (7)  | Speakers (include cables)                                                                                                    | L24941-001                     |
| (8)  | System board (includes processor and replacement thermal material):                                                                                             |                                |
|      | For use in models with discrete graphics equipped with the following processors:                                                                                |                                |
|      | Intel Core i7-8565U processor and 4 GB of discrete graphics memory                                                                                              | L36252-xx1                     |
|      | Intel Core i5-8265U processor and 2 GB of discrete graphics memory                                                                                              | L36251-xx1                     |
|      | Intel Core i7-8550U processor and 4 GB of discrete graphics memory                                                                                              | L22879-xx1                     |
|      | Intel Core i7-8550U processor and 2 GB of discrete graphics memory                                                                                              | L22878-xx1                     |
|      | Intel Core i5-8250U processor and 4 GB of discrete graphics memory                                                                                              | L22875-xx1                     |
|      | Intel Core i5-8250U processor and 2 GB of discrete graphics memory                                                                                              | L22874-xx1                     |
|      | For use in models with UMA graphics equipped with the following processors:                                                                                     |                                |
|      | Intel Core i5-8265U processor                                                                                                    | L36254-xx1                     |
|      | Intel Core i3-8145U processor                                                                                                    | L36253-xx1                     |
|      | Intel Core i5-8250U processor                                                                                                    | L22881-xx1                     |
|      | Intel Core i3-8130U processor                                                                                                    | L22880-xx1                     |

| ltem | Component                                                                                                    | Spare part number |  |
|------|----------------------------------------------------------------------------------------------------|-------------------|--|
| (9)  | Solid-state drive (2280 M.2):                                                                                                    |                   |  |
|      | 256-GB, SATA-3, TLC                                                                                                    | L25202-001        |  |
|      | 256-GB, PCle, TLC                                                                                                    | L25205-001        |  |
|      | 128-GB, SATA-3, TLC                                                                                                    | L25204-001        |  |
|      | 16-GB, PCIe (Optane memory module)                                                                                                    | L25203-001        |  |
| 10)  | WLAN module:                                                                                                    |                   |  |
|      | Intel Wireless-AC 9560 802.11 ac 2×2 WiFi + Bluetooth 5 (non-vPro)                                                                                                    | L22634-005        |  |
|      | Intel Wireless-AC 9461 802.11 ac 1×1 WiFi + Bluetooth 5.0 (non-vPro)                                                                                                    | L25889-005        |  |
|      | Intel Dual Band Wireless-AC 7265 802.11 ac 2×2 WiFi + Bluetooth 4.2 Combo Adapter (non-vPro)                                                                                                    | 901229-855        |  |
|      | Intel Dual Band Wireless-AC 3168 802.11 ac 1×1 WiFi + Bluetooth 4.2 Combo Adapter (non-vPro)                                                                                                    | 863934-855        |  |
|      | Realtek RTL8822BE 802.11 ac 2x2 WiFi + Bluetooth 4.2 Combo Adapter (MU-MIMO supported)                                                                                                    | 924813-855        |  |
|      | Realtek RTL8821CE 802.11 ac 1x1 WiFi + Bluetooth 4.2 Combo Adapter (MU-MIMO supported)                                                                                                    | L17365-005        |  |
| 11)  | Memory modules (2, DDR4-2400, 1.2-V):                                                                                                    |                   |  |
|      | 8-MB                                                                                                    | 862398-855        |  |
|      | 4-MB                                                                                                    | 862397-855        |  |
|      | 2-MB                                                                                                    | 864271-855        |  |
| 12)  | Card reader board                                                                                                    | L24929-001        |  |
|      | <b>NOTE:</b> The card reader cable is available using spare part number L24930-001.                                                                                                    |                   |  |
|      | Heat sink (includes replacement thermal material):                                                                                                    |                   |  |
| 13)  | For use only on computer models equipped with a graphics subsystem with discrete memory                                                                                                    | L24940-001        |  |
| 14)  | For use only on computer models equipped with a graphics subsystem with UMA memory                                                                                                    | L24939-001        |  |
| 15)  | Fan (includes cable)                                                                                                    | L24935-001        |  |
| 16)  | Battery (3-cell, 41-WHr, 3.6-AHr, Li-ion)                                                                                                    | L11119-855        |  |
| 17)  | Hard drive (does not include hard drive bracket or hard drive cable):                                                                                                    |                   |  |
|      | 2-TB, 5400-rpm, SATA, 7.0-mm hard drive                                                                                                    | 912487-855        |  |
|      | 1-TB, 5400-rpm, SATA, 7.0-mm, Hybrid 8.0-GB hard drive                                                                                                    | 924036-855        |  |
|      | 1-TB, 5400-rpm, SATA, 7.0-mm hard drive                                                                                                    | 762990-005        |  |
|      | <b>NOTE:</b> The hard drive spare part kit does not include the hard drive bracket or the hard drive cable. The hard drive bracket is available using spare part number L24924-001. The hard drive cable is available using spare part number L24923-001 |                   |  |
| 18)  | DVD±RW DL SuperMulti Drive (does not include optical drive bezel or optical drive bracket)                                                                                                    | L25293-001        |  |
|      | <b>NOTE:</b> The optical drive spare part kit does not include the optical drive bezel or the optical drive bezel is available using spare part number L24952-001. The optical drive bracket is available using L24953-001                               | •                 |  |
| 19)  | Bottom cover                                                                                                    |                   |  |
|      | For use in natural silver models                                                                                                    | L24918-001        |  |

| Item | Component                                                     | Spare part number |
|------|---------------------------------------------------------------|-------------------|
|      | For use in pale gold models                                   | L24917-001        |
| (20) | Rubber Foot Kit (not illustrated, includes Mylar screw cover) | L24922-001        |

## **Display assembly components**

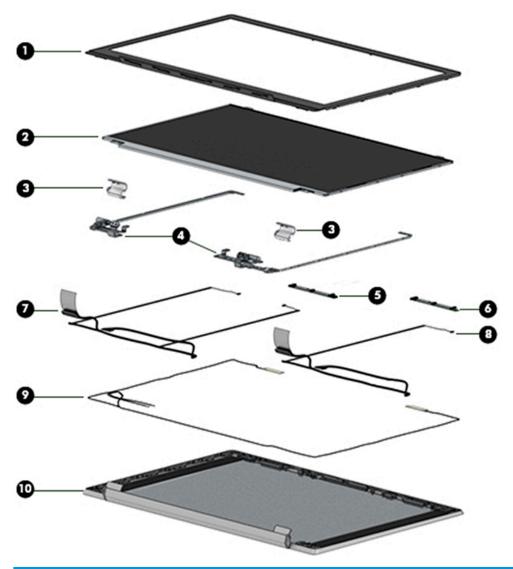

| Item | Component                                                                             | Spare part number |
|------|---------------------------------------------------------------------------------------|-------------------|
| (1)  | Display bezel:                                                                        |                   |
|      | For use on computer models equipped with a FHD infrared camera                        | L24909-001        |
|      | For use on computer models equipped with a FHD infrared camera and a narrow bezel     | L25125-001        |
|      | For use on computer models equipped with an HD non-infrared camera                    | L24908-001        |
|      | For use on computer models equipped with an HD non-infrared camera and a narrow bezel | L25124-001        |

| ltem | Component                                                                                                    | Spare part number |  |  |  |
|------|----------------------------------------------------------------------------------------------------|-------------------|--|--|--|
| (2)  | Display panel:                                                                                                    |                   |  |  |  |
|      | FHD, anti glare, SVA, non-touch                                                                                                | L25206-001        |  |  |  |
|      | FHD, anti glare, UWVA, non-touch                                                                                               | L25207-001        |  |  |  |
|      | FHD, BrightView, UWVA, non-touch                                                                                               | L25208-001        |  |  |  |
|      | FHD, BrightView, UWVA, touch screen                                                                                            | L25209-001        |  |  |  |
|      | HD, anti glare, non-touch                                                                                                    | L25210-001        |  |  |  |
|      | HD, BrightView, non-touch                                                                                                    | L25211-001        |  |  |  |
|      | HD, BrightView, touch screen                                                                                                   | L25212-001        |  |  |  |
|      | Display panel conductive tape (not illustrated)                                                                                | L29768-001        |  |  |  |
| (3)  | Hinge covers                                                                                                    | L24920-001        |  |  |  |
| (4)  | Hinges (include left and right display hinges):                                                                                |                   |  |  |  |
|      | For use in models without a narrow bezel                                                                                       | L24916-001        |  |  |  |
|      | For use in models with a narrow bezel                                                                                          | L25132-001        |  |  |  |
| (5)  | IR camera/microphone module                                                                                                    | L28105-001        |  |  |  |
| (6)  | HD camera/microphone module                                                                                                    | L28106-001        |  |  |  |
|      | Display panel cable (includes the camera/microphone module cable)                                                              |                   |  |  |  |
| (7)  | IR camera                                                                                                    |                   |  |  |  |
|      | FHD panel, touch screen                                                                                                    | L24945-001        |  |  |  |
|      | HD panel, touch screen                                                                                                    | L24947-001        |  |  |  |
|      | Non-touch panel, IR camera                                                                                                    | L24949-001        |  |  |  |
| (8)  | HD camera                                                                                                    |                   |  |  |  |
|      | FHD panel, touch screen                                                                                                    | L24944-001        |  |  |  |
|      | HD panel, touch screen                                                                                                    | L24946-001        |  |  |  |
|      | Non-touch panel                                                                                                    | L24948-001        |  |  |  |
| (9)  | Wireless Antenna Kit (includes left and right wireless antenna cables and transceivers):                                       | L24942-001        |  |  |  |
| (10) | <b>Display back cover</b> (includes left and right wireless antenna cables and transceivers and rubber padding and shielding): |                   |  |  |  |
|      | In pale gold finish                                                                                                    | L24910-001        |  |  |  |
|      | In ceramic white finish                                                                                                    | L24911-001        |  |  |  |
|      | In sapphire blue finish                                                                                                    | L24913-001        |  |  |  |
|      | In velvet burgundy finish                                                                                                    | L24914-001        |  |  |  |
|      | In mineral silver finish                                                                                                    | L24915-001        |  |  |  |
|      | In pale gold finish                                                                                                    | L25126-001        |  |  |  |
|      | In ceramic white finish, narrow bezel                                                                                          | L25127-001        |  |  |  |
|      | In sapphire blue finish, narrow bezel                                                                                          | L25129-001        |  |  |  |

| Item | Component                               | Spare part number |
|------|-----------------------------------------|-------------------|
|      | In velvet burgundy finish, narrow bezel | L25130-001        |
|      | In mineral silver finish, narrow bezel  | L25131-001        |

## Mass storage devices

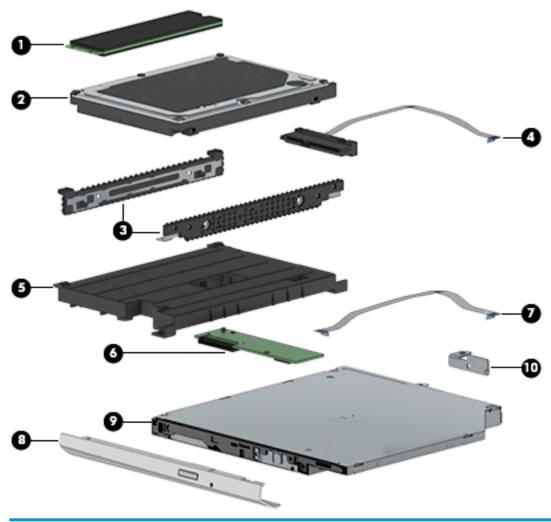

| Component                                                 | Spare part number                                                                                                    |
|-----------------------------------------------------------|----------------------------------------------------------------------------------------------------|
| Solid-state drives (M.2)                                  |                                                                                                    |
| 256-GB, SATA-3, TLC                                       | L25202-001                                                                                                    |
| 256-GB, PCIe, TLC                                         | L25205-001                                                                                                    |
| 128-GB, SATA-3, TLC                                       | L25204-001                                                                                                    |
| 16-GB, PCIe (Optane memory module)                        | L25203-001                                                                                                    |
| Hard drives (do not include hard drive cable or brackets) |                                                                                                    |
| 2-TB, 5400-rpm, SATA, 7.0-mm hard drive                   | 912487-855                                                                                                    |
|                                                           | Solid-state drives (M.2)  256-GB, SATA-3, TLC  256-GB, PCIe, TLC  128-GB, SATA-3, TLC  16-GB, PCIe (Optane memory module)  Hard drives (do not include hard drive cable or brackets) |

| ltem | Component                                                                    | Spare part number |
|------|------------------------------------------------------------------------------|-------------------|
|      | 1-TB, 5400-rpm, SATA, 7.0-mm, Hybrid 8.0-GB hard drive                       | 924036-855        |
|      | 1-TB, 5400-rpm, SATA, 7.0-mm hard drive                                      | 762990-005        |
| (3)  | Hard drive brackets                                                          | L24924-001        |
| (4)  | Hard drive cable                                                             | L24923-001        |
| (5)  | Solid-state drive carrier                                                    | L24936-001        |
| (6)  | Solid-state drive board                                                      | L24937-001        |
| (7)  | Solid-state drive cable                                                      | L24938-001        |
| (8)  | Optical drive bezel                                                          | L24952-001        |
| (9)  | DVD±RW DL SuperMulti Drive (does not include optical drive bezel or bracket) | L25293-001        |
| (10) | Optical drive bracket                                                        | L24953-001        |

## Miscellaneous parts

| Component                                                | Spare part number |
|----------------------------------------------------------|-------------------|
| AC adapter:                                              |                   |
| 65-W HP Smart AC adapter (non-PFC, EM, RC, 4.5-mm)       | 913691-850        |
| 65-W AC adapter (non-PFC, S-3P, 4.5-mm)                  | 710412-001        |
| 45-W HP Smart AC adapter (non-PFC, RC, 4.5-mm, non-slim) | 741727-001        |
| HP HDMI-to-VGA adapter                                   | 701943-001        |
| HP USB-C to USB-A dongle                                 | 914936-001        |
| Power cord (C5 connector, 1.0 m):                        |                   |
| For use in Australia                                     | L19358-001        |
| For use in Europe                                        | L19361-001        |
| For use in India                                         | L19363-001        |
| For use in Japan                                         | L19365-001        |
| For use in North America                                 | L19367-001        |
| For use in the People's Republic of China                | L19368-001        |
| For use in South Korea                                   | L19366-001        |
| For use in Taiwan                                        | L19372-001        |
| For use in Thailand                                      | L19371-001        |
| For use in the United Kingdom                            | L19373-001        |
| Power adapter, C5, for use in Japan                      | 226768-001        |
| Rubber Foot Kit (includes bottom cover rear feet)        | L24922-001        |
| Screw Kit                                                | L24950-001        |

## Removal and replacement preliminary requirements

### **Tools required**

You will need the following tools to complete the removal and replacement procedures:

- Flat-bladed screw driver
- Magnetic screw driver
- Phillips P0 screw driver

#### **Service considerations**

The following sections include some of the considerations that you must keep in mind during disassembly and assembly procedures.

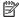

NOTE: As you remove each subassembly from the computer, place the subassembly (and all accompanying screws) away from the work area to prevent damage.

#### **Plastic parts**

CAUTION: Using excessive force during disassembly and reassembly can damage plastic parts. Use care when handling the plastic parts. Apply pressure only at the points designated in the maintenance instructions.

#### **Cables and connectors**

**CAUTION:** When servicing the computer, be sure that cables are placed in their proper locations during the reassembly process. Improper cable placement can damage the computer.

Cables must be handled with extreme care to avoid damage. Apply only the tension required to unseat or seat the cables during removal and insertion. Handle cables by the connector whenever possible. In all cases, avoid bending, twisting, or tearing cables. Be sure that cables are routed in such a way that they cannot be caught or snagged by parts being removed or replaced. Handle flex cables with extreme care; these cables tear easily.

#### **Drive handling**

**CAUTION:** Drives are fragile components that must be handled with care. To prevent damage to the computer, damage to a drive, or loss of information, observe these precautions:

Before removing or inserting a drive, shut down the computer. If you are unsure whether the computer is off or in Hibernation, turn the computer on, and then shut it down through the operating system.

Before handling a drive, be sure that you are discharged of static electricity. While handling a drive, avoid touching the connector.

Before removing a diskette drive or optical drive, be sure that a diskette or disc is not in the drive and be sure that the optical drive tray is closed.

Handle drives on surfaces covered with at least one inch of shock-proof foam.

Avoid dropping drives from any height onto any surface.

After removing drive, place it in a static-proof bag.

Avoid exposing a drive to products that have magnetic fields, such as monitors or speakers.

Avoid exposing a drive to temperature extremes or liquids.

If a drive must be mailed, place the drive in a bubble pack mailer or other suitable form of protective packaging and label the package "FRAGILE."

### **Grounding guidelines**

#### **Electrostatic discharge damage**

Electronic components are sensitive to electrostatic discharge (ESD). Circuitry design and structure determine the degree of sensitivity. Networks built into many integrated circuits provide some protection, but in many cases, ESD contains enough power to alter device parameters or melt silicon junctions.

A discharge of static electricity from a finger or other conductor can destroy static-sensitive devices or microcircuitry. Even if the spark is neither felt nor heard, damage may have occurred.

An electronic device exposed to ESD may not be affected at all and can work perfectly throughout a normal cycle. Or the device may function normally for a while, then degrade in the internal layers, reducing its life expectancy.

**CAUTION:** To prevent damage to the computer when you are removing or installing internal components, observe these precautions:

Keep components in their electrostatic-safe containers until you are ready to install them.

Before touching an electronic component, discharge static electricity by using the guidelines described in this section.

Avoid touching pins, leads, and circuitry. Handle electronic components as little as possible.

If you remove a component, place it in an electrostatic-safe container.

The following table shows how humidity affects the electrostatic voltage levels generated by different activities.

 $\triangle$  **CAUTION:** A product can be degraded by as little as 700 V.

| Typical electrostatic voltage levels |                                                                                       |                                                                                                    |  |  |  |
|--------------------------------------|---------------------------------------------------------------------------------------|----------------------------------------------------------------------------------------------------|--|--|--|
| Relative humidity                    |                                                                                       |                                                                                                    |  |  |  |
| 10%                                  | 40%                                                                                   | 55%                                                                                                    |  |  |  |
| 35,000 V                             | 15,000 V                                                                              | 7,500 V                                                                                                    |  |  |  |
| 12,000 V                             | 5,000 V                                                                               | 3,000 V                                                                                                    |  |  |  |
| 6,000 V                              | 800 V                                                                                 | 400 V                                                                                                    |  |  |  |
| 2,000 V                              | 700 V                                                                                 | 400 V                                                                                                    |  |  |  |
| 11,500 V                             | 4,000 V                                                                               | 2,000 V                                                                                                    |  |  |  |
| 14,500 V                             | 5,000 V                                                                               | 3,500 V                                                                                                    |  |  |  |
| 26,500 V                             | 20,000 V                                                                              | 7,000 V                                                                                                    |  |  |  |
| 21,000 V                             | 11,000 V                                                                              | 5,000 V                                                                                                    |  |  |  |
| •                                    | 10%<br>35,000 V<br>12,000 V<br>6,000 V<br>2,000 V<br>11,500 V<br>14,500 V<br>26,500 V | Relative humidity  10% 40%  35,000 V 15,000 V  12,000 V 5,000 V  6,000 V 800 V  2,000 V 700 V  11,500 V 4,000 V  14,500 V 5,000 V  26,500 V 20,000 V |  |  |  |

#### Packaging and transporting guidelines

Follow these grounding guidelines when packaging and transporting equipment:

- To avoid hand contact, transport products in static-safe tubes, bags, or boxes.
- Protect ESD-sensitive parts and assemblies with conductive or approved containers or packaging.
- Keep ESD-sensitive parts in their containers until the parts arrive at static-free workstations.
- Place items on a grounded surface before removing items from their containers.
- Always be properly grounded when touching a component or assembly.
- Store reusable ESD-sensitive parts from assemblies in protective packaging or nonconductive foam.
- Use transporters and conveyors made of antistatic belts and roller bushings. Be sure that mechanized
  equipment used for moving materials is wired to ground and that proper materials are selected to avoid
  static charging. When grounding is not possible, use an ionizer to dissipate electric charges.

#### **Workstation guidelines**

Follow these grounding workstation guidelines:

- Cover the workstation with approved static-shielding material.
- Use a wrist strap connected to a properly grounded work surface and use properly grounded tools and equipment.
- Use conductive field service tools, such as cutters, screw drivers, and vacuums.
- When fixtures must directly contact dissipative surfaces, use fixtures made only of static-safe materials.
- Keep the work area free of nonconductive materials, such as ordinary plastic assembly aids and Styrofoam.
- Handle ESD-sensitive components, parts, and assemblies by the case or PCM laminate. Handle these items only at static-free workstations.
- Avoid contact with pins, leads, or circuitry.
- Turn off power and input signals before inserting or removing connectors or test equipment.

#### **Equipment guidelines**

Grounding equipment must include either a wrist strap or a foot strap at a grounded workstation.

- When seated, wear a wrist strap connected to a grounded system. Wrist straps are flexible straps with a
  minimum of one megohm ±10% resistance in the ground cords. To provide proper ground, wear a strap
  snugly against the skin at all times. On grounded mats with banana-plug connectors, use alligator clips
  to connect a wrist strap.
- When standing, use foot straps and a grounded floor mat. Foot straps (heel, toe, or boot straps) can be
  used at standing workstations and are compatible with most types of shoes or boots. On conductive
  floors or dissipative floor mats, use foot straps on both feet with a minimum of one megohm resistance
  between the operator and ground. To be effective, the conductive must be worn in contact with the skin.

The following grounding equipment is recommended to prevent electrostatic damage:

- Antistatic tape
- Antistatic smocks, aprons, and sleeve protectors
- Conductive bins and other assembly or soldering aids
- Nonconductive foam
- Conductive computerop workstations with ground cords of one megohm resistance
- Static-dissipative tables or floor mats with hard ties to the ground
- Field service kits
- Static awareness labels
- Material-handling packages
- Nonconductive plastic bags, tubes, or boxes
- Metal tote boxes
- Electrostatic voltage levels and protective materials

The following table lists the shielding protection provided by antistatic bags and floor mats.

| Material              | Use        | Voltage protection level |
|-----------------------|------------|--------------------------|
| Antistatic plastics   | Bags       | 1,500 V                  |
| Carbon-loaded plastic | Floor mats | 7,500 V                  |
| Metallized laminate   | Floor mats | 5,000 V                  |

# Removal and replacement procedures for 5 **Customer Self-Repair parts**

This chapter provides removal and replacement procedures for Customer Self-Repair parts.

NOTE: The Customer Self-Repair program is not available in all locations. Installing a part not supported by the Customer Self-Repair program may void your warranty. Check your warranty to determine if Customer Self-Repair is supported in your location.

# **Component replacement procedures**

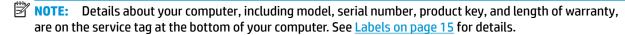

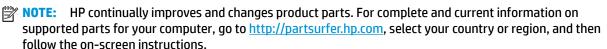

# **Optical drive**

| Description                                                                                                    | Spare part number |
|----------------------------------------------------------------------------------------------------|-------------------|
| DVD±RW DL SuperMulti Drive (does not include optical drive bezel or optical drive bracket)                                                                                                    | L25293-001        |
| The critical disease and its description of the last the critical disease at the critical disease at t |                   |

NOTE: The optical drive spare part kit does not include the optical drive bezel or the optical drive bracket. The optical drive bezel is available using spare part number L24952-001. The optical drive bracket is available using spare part number L24953-001

#### Before disassembling the computer, follow these steps:

- Shut down the computer. If you are unsure whether the computer is off or in Hibernation, turn the computer on, and then shut it down through the operating system.
- Disconnect all external devices connected to the computer.
- Disconnect the power from the computer by first unplugging the power cord from the AC outlet, and then unplugging the AC adapter from the computer.

#### Remove the optical drive:

- Position the computer upside down on a flat surface.
- 2. Position the computer with the front toward you.
- Remove the Phillips M2.0×11.0 screw (1) that secures the optical drive to the computer. 3.

4. Slide the optical drive out of the computer (2).

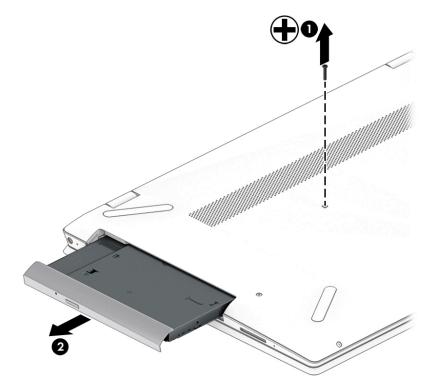

5. If it necessary to remove the bracket from the rear of the optical drive, remove the Phillips M2.0×3.0 screw (1), and the remove the bracket from the drive (2).

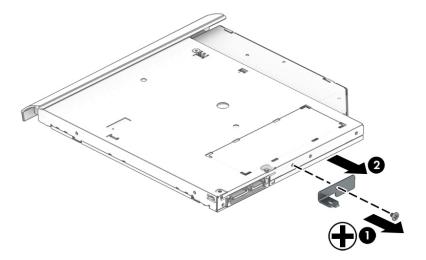

- **6.** If it necessary to remove the bezel from the front of the optical drive:
  - **a.** Insert a paper clip into the release hole on the front of the bezel **(1)**. The left side of the bezel rotates outward **(2)**.
  - **b.** Press the tab to release the bezel from the drive (3).
  - c. Rotate the side of the bezel (4), and then remove it (5).

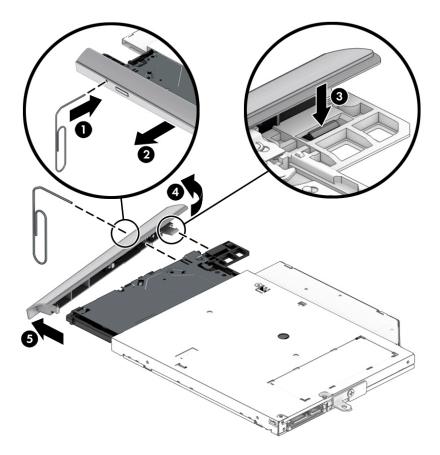

Reverse this procedure to assemble and install the optical drive.

# 6 Removal and replacement procedures for Authorized Service Provider parts

This chapter provides removal and replacement procedures for Authorized Service Provider only parts.

<u>CAUTION:</u> Components described in this chapter should only be accessed by an authorized service provider. Accessing these parts can damage the computer or void the warranty.

**CAUTION:** Only HP authorized service providers should perform the removal and replacement procedures described here. Accessing the internal part could damage the computer or void the warranty.

# **Component replacement procedures**

- NOTE: Details about your computer, including model, serial number, product key, and length of warranty, are on the service tag at the bottom of your computer. See Labels on page 15 for details.
- NOTE: HP continually improves and changes product parts. For complete and current information on supported parts for your computer, go to <a href="http://partsurfer.hp.com">http://partsurfer.hp.com</a>, select your country or region, and then follow the on-screen instructions.

There are as many as 54 screws that must be removed, replaced, and/or loosened when servicing Authorized Service Provider only parts. Make special note of each screw size and location during removal and replacement.

#### **Bottom cover**

| Description  | Spare part number |
|--------------|-------------------|
| Bottom cover | L24918-001        |

Before removing the bottom cover, follow these steps:

- 1. Shut down the computer. If you are unsure whether the computer is off or in Hibernation, turn the computer on, and then shut it down through the operating system.
- Disconnect all external devices connected to the computer.
- 3. Disconnect the power from the computer by first unplugging the power cord from the AC outlet, and then unplugging the AC adapter from the computer.
- 4. Remove the optical drive (see Optical drive on page 28).

#### Remove the bottom cover:

Remove the two rubber feet (1).

The rubber feet are available using spare part number L24922-001.

- 2. Remove the following screws that secure the bottom cover to the computer:
  - (2) Two Phillips M2.5×6.0 screws under the rubber feet
  - (3) One Phillips M2.0×11.0 screw in the middle of the bottom cover
  - (4) Three Phillips M2.0×4.0 screws along the front edge on the bottom cover

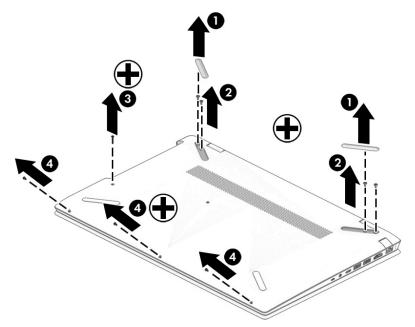

- 3. Starting under the hinges, use a thin plastic tool to pry the bottom cover off the computer (1).
- 4. Remove the bottom cover (2).

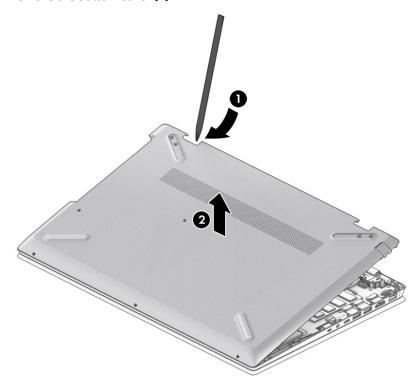

Reverse this procedure to install the bottom cover.

# **RJ-45** cover

| Description | Spare part number |
|-------------|-------------------|
| RJ-45 cover | not spared        |

#### Before removing the RJ-45 cover, follow these steps:

- 1. Shut down the computer. If you are unsure whether the computer is off or in Hibernation, turn the computer on, and then shut it down through the operating system.
- 2. Disconnect all external devices connected to the computer.
- 3. Disconnect the power from the computer by first unplugging the power cord from the AC outlet, and then unplugging the AC adapter from the computer.
- 4. Remove the optical drive (see Optical drive on page 28).
- 5. Remove the bottom cover (see <u>Bottom cover on page 31</u>).

#### Remove the RJ-45 cover:

- 1. Position the bottom cover upside down.
- 2. Remove the two Phillips M2.0×2.0 screws (1) that secure the RJ-45 cover to the bottom cover.
- 3. Lift the bracket from on top of the RJ-45 cover (2).
- 4. Lift up on the RJ-45 cover, and remove it from bottom cover (3).
- 5. Remove the spring from the bottom cover (4).

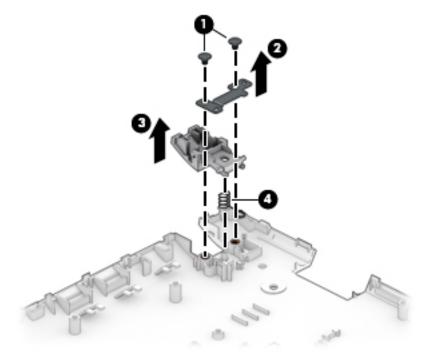

Reverse this procedure to install the RJ-45 cover.

# **Battery**

| Description                             | Spare part number |
|-----------------------------------------|-------------------|
| 3-cell, 41-WHr, 3.6-AHr, Li-ion battery | L11119-855        |

#### Before removing the battery, follow these steps:

- 1. Shut down the computer. If you are unsure whether the computer is off or in Hibernation, turn the computer on, and then shut it down through the operating system.
- 2. Disconnect all external devices connected to the computer.
- 3. Disconnect the power from the computer by first unplugging the power cord from the AC outlet, and then unplugging the AC adapter from the computer.
- 4. Remove the optical drive (see Optical drive on page 28).
- 5. Remove the bottom cover (see **Bottom cover on page 31**).

#### Remove the battery:

- 1. Remove the four Phillips M2.0×4.0 screws (1) that secure the battery to the computer.
- 2. Remove the battery from the computer (2).

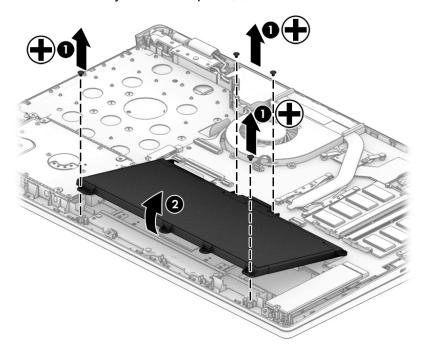

Reverse this procedure to install the battery.

# **Display assembly**

NOTE: The display assembly is spared at the subcomponent level. For display assembly spare part information, see the individual removal subsections.

Before removing the display assembly, follow these steps:

- 1. Shut down the computer. If you are unsure whether the computer is off or in Hibernation, turn the computer on, and then shut it down through the operating system.
- 2. Disconnect all external devices connected to the computer.
- 3. Disconnect the power from the computer by first unplugging the power cord from the AC outlet, and then unplugging the AC adapter from the computer.
- 4. Remove the optical drive (see Optical drive on page 28).
- 5. Remove the bottom cover (see <u>Bottom cover on page 31</u>).
- **6.** Remove the battery (see <u>Battery on page 34</u>).

Remove the display assembly:

- 1. Disconnect the display cable from the system board ZIF connector (1).
- 2. Disconnect the WLAN antenna cables (2) from the terminals on the WLAN module.
  - NOTE: The WLAN antenna cable labeled "1/MAIN" connects to the WLAN module "Main" terminal. The WLAN antenna cable labeled "2/AUX" connects to the WLAN module "Aux" terminal.
- 3. Release the display panel from the retention clips (3) and routing channel built into the left speaker.
- 4. Release the WLAN antenna cables from the retention clips (3) and routing channel built into the right speaker.

5. Remove the three Phillips M2.5×6.0 screws (4) that secure the display assembly to the computer.

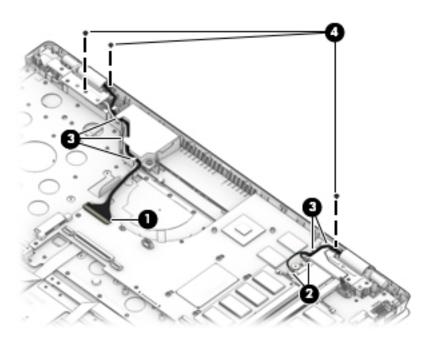

- 6. Rotate the hinges upward (1).
- 7. Separate the display from the computer (2).

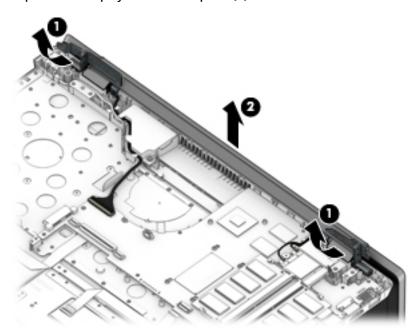

- 8. If it is necessary to replace the display bezel or any of the display assembly subcomponents:
  - **a.** Release the top edge of the display bezel (1) from the display assembly.
  - **b.** Release the left and right edges of the display bezel (2) from the display assembly.

- Release the bottom edge of the display bezel (3) from the display assembly. c.
- Remove the display bezel (4) from the display assembly. d.

The display bezel is available using the following spare part numbers:

- L24909-001 FHD infrared camera
- L25125-001 FHD infrared camera, models with a narrow bezel
- L24908-001 HD non-infrared camera
- L25124-001 HD non-infrared camera, models with a narrow bezel

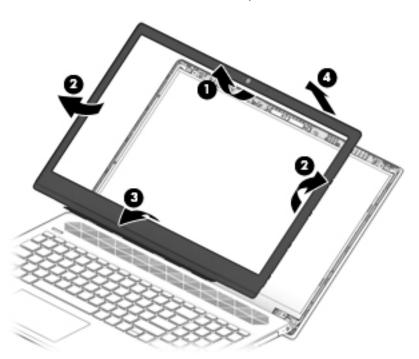

- If it is necessary to replace the camera/microphone module:
  - Disconnect the cable (1) from the camera/microphone module.
    - NOTE: Cables connect to both sides of IR cameras. A single cable connects to only one side of HD cameras.

**b.** Detach the camera/microphone module **(2)** from the display back cover. (The module is attached with double-sided adhesive.)

The camera/microphone module is available using spare part numbers L28105-001 for FHD infrared camera/microphone modules and L28106-001 for HD non-infrared camera/microphone modules.

#### Models with an HD camera

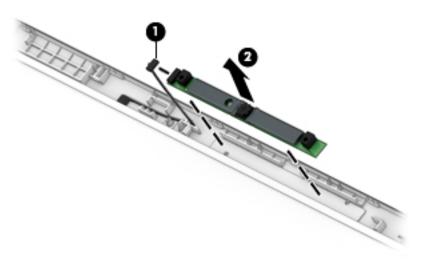

#### Models with an IR camera

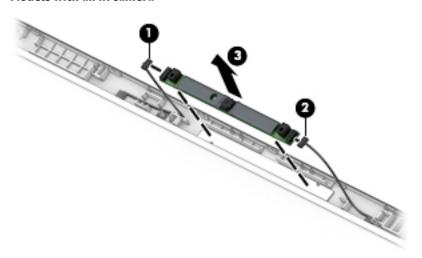

- **10.** If it is necessary to replace the display panel:
  - **a.** Remove the four Phillips M2.0×3.0 screws that secure the display panel to the display back cover.

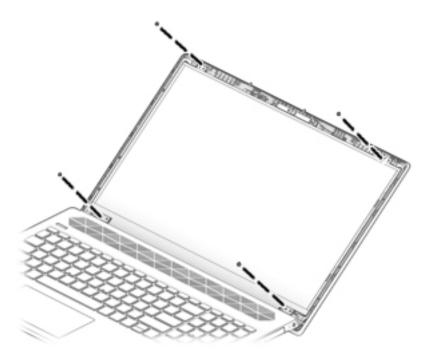

- **b.** Swing the top edge of the display panel **(1)** up and forward until the panel rests upside down on the keyboard.
- **c.** Release the adhesive support strip **(2)** that secures the display panel cable connector to the display panel.
- **d.** Disconnect the display panel cable (3) from the display panel.

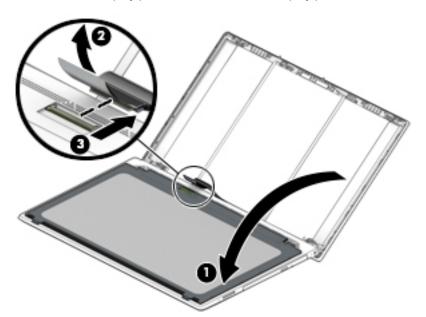

e. Remove the display panel.

The display panel is available using the following spare part numbers:

- L25206-001 FHD, anti glare, SVA, non-touch
- L25207-001 FHD, anti glare, UWVA, non-touch

- L25208-001 FHD, BrightView, UWVA, non-touch
- L25209-001 FHD, BrightView, UWVA, touch screen
- L25210-001 FHD, anti glare, SVA, non-touch
- L25211-001 FHD, BrightView, SVA, non-touch
- L25212-001 FHD, BrightView, SVA, touch screen

Display panel conductive tape is available using spare part number L29768-001.

11. Pull up on the side of the hinge cover to remove it.

Hinge covers are available using spare part number L24920-001.

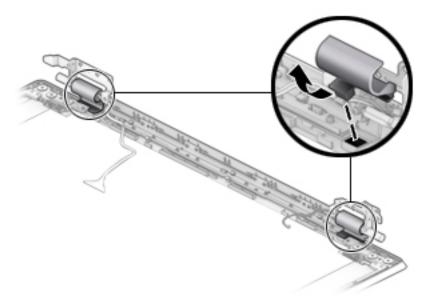

- **12.** If it is necessary to replace the display hinges:
  - a. Remove the two Phillips M2.0×2.5 screws (1) from the top of the hinges.
  - **b.** Remove the six Phillips M2.0×3.0 broad head screws (2) from the bottom of the hinges.

c. Remove the display hinges (3).

The display hinges are available using spare part number L24916-001 for models with a standard bezel or L25132-001 for models with a narrow bezel.

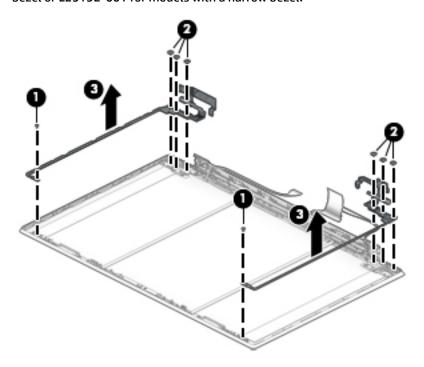

- **13.** If it is necessary to replace the display panel cable:
  - **a.** Disconnect the cable from the camera module (1).
  - NOTE: Cables connect to both sides of IR cameras. A single cable connects to only one side of HD cameras.
  - **b.** Release the cable from the retention clips **(2)** and routing channel built into the bottom edge of the display back cover.
  - c. Remove the display panel cable (3).

The display panel cable is available using the following spare part numbers:

- L24944-001 FHD, touch display assembly and an HD non-infrared camera
- L24945-001 FHD, touch display assembly and an FHD infrared camera
- L24946-001 HD, touch display assembly and an HD non-infrared camera
- L24947-001 HD, touch display assembly and an FHD infrared camera
- L24948-001 Non-touch display assembly and an HD non-infrared camera
- L24949-001 Non-touch display assembly and an FHD infrared camera

#### Models with an HD camera

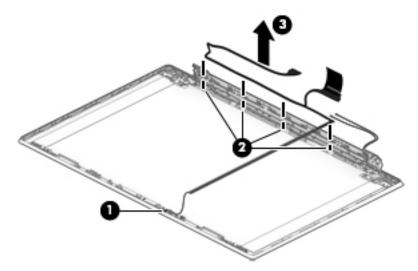

#### Models with an IR camera

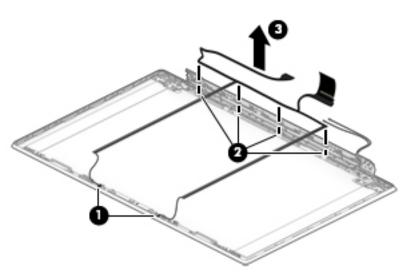

- **14.** If it is necessary to replace the wireless antenna cables and transceivers:
  - **a.** Release the wireless antenna cables from the retention clips **(1)** and routing channels built into the sides of the display back cover.

Detach the wireless antenna transceivers (2) from the display back cover, and then remove the antennas from the display back cover. (The wireless antenna transceivers are attached to the display back cover with double-sided adhesive.)

The wireless antenna cables and transceivers are available using spare part number L24942-001.

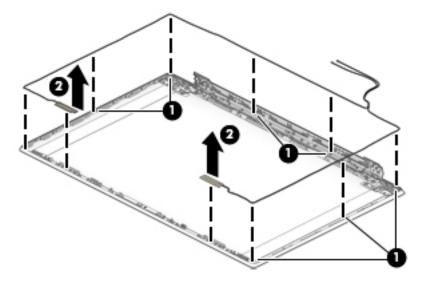

Reverse this procedure to reassemble and install the display assembly.

# **Hard drive**

NOTE: The hard drive spare part kit does not include the hard drive bracket or the hard drive cable. The hard drive bracket is available using spare part number L24924-001. The hard drive cable is available using spare part number L24923-001

| Description                                            | Spare part number |
|--------------------------------------------------------|-------------------|
| 2-TB, 5400-rpm, SATA, 7.0-mm hard drive                | 912487-855        |
| 1-TB, 5400-rpm, SATA, 7.0-mm, Hybrid 8.0-GB hard drive | 924036-855        |
| 1-TB, 5400-rpm, SATA, 7.0-mm hard drive                | 762990-005        |

#### Before removing the hard drive, follow these steps:

- 1. Shut down the computer. If you are unsure whether the computer is off or in Hibernation, turn the computer on, and then shut it down through the operating system.
- 2. Disconnect all external devices connected to the computer.
- 3. Disconnect the power from the computer by first unplugging the power cord from the AC outlet, and then unplugging the AC adapter from the computer.
- 4. Remove the optical drive (see Optical drive on page 28).
- 5. Remove the bottom cover (see <a href="Bottom cover on page 31">Bottom cover on page 31</a>).
- Remove the battery (see <u>Battery on page 34</u>).

#### Remove the hard drive:

- 1. Disconnect the hard drive cable from the ZIF connector on the system board (1).
- 2. Remove the two Phillips M2.0×4.0 screws (2) that secure the hard drive to the computer.
- 3. Lift the hard drive out of the computer (3).

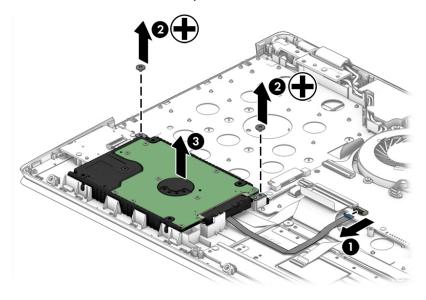

If it is necessary to disassemble the hard drive, disconnect the hard drive cable (1) and pull the rubber brackets away from each side of the hard drive (2).

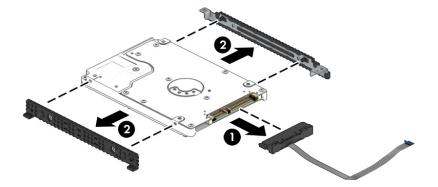

Reverse this procedure to reassemble and install the hard drive.

#### **WLAN** module

| Description                                                                                  | Spare part number |
|----------------------------------------------------------------------------------------------|-------------------|
| Intel Wireless-AC 9560 802.11 ac 2×2 WiFi + Bluetooth 5 (non-vPro)                           | L22634-005        |
| Intel Wireless-AC 9461 802.11 ac 1×1 WiFi + Bluetooth 5.0 (non-vPro)                         | L25889-005        |
| Intel Dual Band Wireless-AC 7265 802.11 AC 2×2 WiFi + Bluetooth 4.2 Combo Adapter (non-vPro) | 901229-855        |
| Intel Dual Band Wireless-AC 3168 802.11AC 1×1 WiFi + Bluetooth 4.2 Combo Adapter (non-vPro)  | 863934-855        |
| Realtek RTL8822BE 802.11 ac 2x2 WiFi + Bluetooth 4.2 Combo Adapter (MU-MIMO supported)       | 924813-855        |
| Realtek RTL8821CE 802.11 ac 1x1 WiFi + Bluetooth 4.2 Combo Adapter (MU-MIMO supported)       | L17365-005        |

CAUTION: To prevent an unresponsive system, replace the wireless module only with a wireless module authorized for use in the computer by the governmental agency that regulates wireless devices in your country or region. If you replace the module and then receive a warning message, remove the module to restore device functionality, and then contact technical support.

Before removing the WLAN module, follow these steps:

- 1. Turn off the computer. If you are unsure whether the computer is off or in Hibernation, turn the computer on, and then shut it down through the operating system.
- 2. Disconnect the power from the computer by first unplugging the power cord from the AC outlet, and then unplugging the AC adapter from the computer.
- 3. Disconnect all external devices from the computer.
- Remove the optical drive (see Optical drive on page 28).
- Remove the bottom cover (see Bottom cover on page 31).
- 6. Remove the battery (see Battery on page 34).

#### Remove the WLAN module:

- 1. Disconnect the WLAN antenna cables (1) from the terminals on the WLAN module.
  - NOTE: The WLAN antenna cable labeled "1/MAIN" connects to the WLAN module "Main" terminal. The WLAN antenna cable labeled "2/AUX" connects to the WLAN module "Aux" terminal.
- 2. Remove the Phillips M2.0×3.0 screw (2) that secures the WLAN module to the computer. (The WLAN module tilts up.)

Remove the WLAN module (3) by pulling the module away from the slot at an angle.

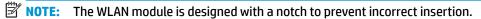

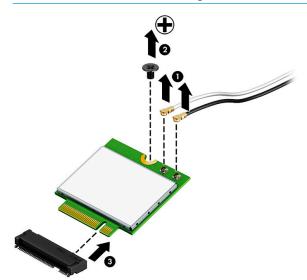

Reverse this procedure to install the WLAN module.

# **Solid-state drive**

| Description                        | Spare part number |
|------------------------------------|-------------------|
| 256-GB, SATA-3, TLC                | L25202-001        |
| 256-GB, PCIe, TLC                  | L25205-001        |
| 128-GB, SATA-3, TLC                | L25204-001        |
| 16-GB, PCIe (Optane memory module) | L25203-001        |
| Solid-state drive carrier          | L24936-001        |
| Solid-state drive board            | L24937-001        |
| Solid-state drive cable            | L24938-001        |

Before removing the solid-state drive, follow these steps:

- 1. Shut down the computer. If you are unsure whether the computer is off or in Hibernation, turn the computer on, and then shut it down through the operating system.
- 2. Disconnect all external devices connected to the computer.
- 3. Disconnect the power from the computer by first unplugging the power cord from the AC outlet, and then unplugging the AC adapter from the computer.
- 4. Remove the optical drive (see Optical drive on page 28).
- 5. Remove the bottom cover (see <a href="Bottom cover on page 31">Bottom cover on page 31</a>).
- 6. Remove the battery (see Battery on page 34).

Remove the solid-state drive module from the carrier:

- 1. Remove the Phillips M2.0×3.0 screw (1) that secures the drive to the carrier.
- 2. Remove the drive (2) by pulling it away from the connector.

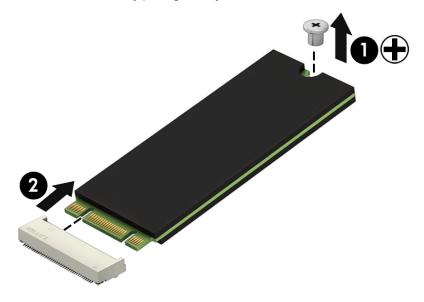

If it is necessary, remove the carrier from the computer and disassemble:

- 1. Disconnect the solid-state drive board cable from the system board ZIF connector (1).
- 2. Remove the two Phillips M2.0×3.0 screws (1) that secure the carrier to the computer.
- **3.** Remove the carrier from the computer **(3)**.

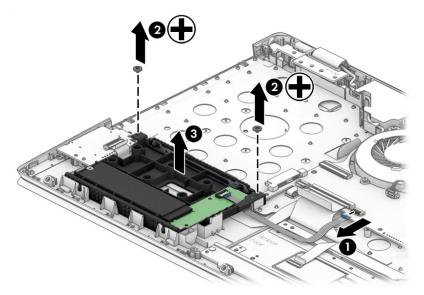

- 4. Disconnect the cable from the ZIF connector on the solid-state drive board (1).
- 5. Pull the brackets away from the sides of the carrier (2).
- **6.** Remove the Phillips M2.0×3.0 screw **(3)** that secures the board to the carrier.
- 7. Remove the board from the carrier (4).

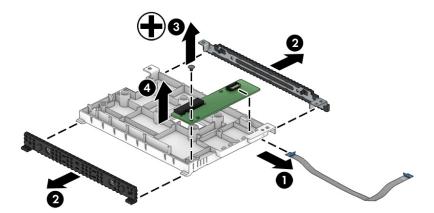

Reverse this procedure to reassemble and install the solid-state drive.

# **Memory module**

NOTE: Primary and expansion memory is installed in a side-by-side configuration in the bottom of the computer. If only one memory module is installed, it must be installed in the socket labeled 1.

| Description            | Spare part number |
|------------------------|-------------------|
| 8-MB, DDR4-2400, 1.2-V | 862398-855        |
| 4-MB, DDR4-2400, 1.2-V | 862397-855        |
| 2-MB, DDR4-2400, 1.2-V | 864271-855        |

#### Update BIOS before adding memory modules

Before adding new memory, make sure you update the computer to the latest BIOS.

CAUTION: Failure to update the computer to the latest BIOS prior to installing new memory may result in various system problems.

#### To update BIOS:

- 1. Navigate to <u>www.hp.com</u>.
- Click Support, and then click Software & Drivers.
- 3. Personal Computing
- 4. In the **Enter your HP product name, product number or serial number** box, type the computer model information, and then click **Find**.
- 5. (If necessary) Click the link for the computer model.
- 6. Click the **BIOS** link.
- 7. Click the **Download** button, and then follow the on-screen instructions.

Before removing the memory module, follow these steps:

- 1. Turn off the computer. If you are unsure whether the computer is off or in Hibernation, turn the computer on, and then shut it down through the operating system.
- 2. Disconnect the power from the computer by first unplugging the power cord from the AC outlet, and then unplugging the AC adapter from the computer.
- 3. Disconnect all external devices from the computer.
- 4. Remove the optical drive (see Optical drive on page 28).
- 5. Remove the bottom cover (see <u>Bottom cover on page 31</u>).
- 6. Remove the battery (see Battery on page 34).

#### Remove the memory module:

1. Spread the retaining tabs (1) on each side of the memory module slot to release the memory module. (The edge of the module opposite the slot rises away from the computer.)

Remove the memory module (2) by pulling the module away from the slot at an angle.

**CAUTION:** To prevent damage to the memory module, hold the memory module by the edges only. Do not touch the components on the memory module.

NOTE: Memory modules are designed with a notch to prevent incorrect insertion.

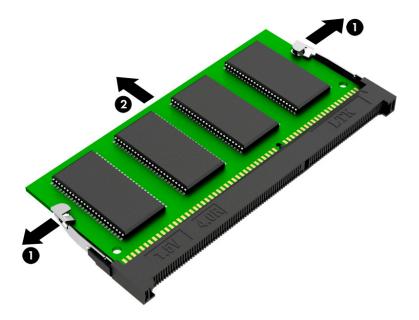

To protect a memory module after removal, place it in an electrostatic-safe container. Reverse this procedure to install a memory module.

# **Card reader board**

| Description             | Spare part number |
|-------------------------|-------------------|
| Card reader board       | L24929-001        |
| Card reader board cable | L24930-001        |

#### Before removing the card reader board, follow these steps:

- 1. Shut down the computer. If you are unsure whether the computer is off or in Hibernation, turn the computer on, and then shut it down through the operating system.
- 2. Disconnect all external devices connected to the computer.
- 3. Disconnect the power from the computer by first unplugging the power cord from the AC outlet, and then unplugging the AC adapter from the computer.
- 4. Remove the optical drive (see Optical drive on page 28).
- 5. Remove the bottom cover (see <u>Bottom cover on page 31</u>).
- 6. Remove the battery (see <u>Battery on page 34</u>).

#### Remove the card reader board:

- 1. Disconnect the cable from the ZIF connector on the card reader board (1).
- 2. Remove the Phillips M2.0×2.5 screw (2) that secures the board to the computer.
- **3.** Remove the board from the computer **(3)**.

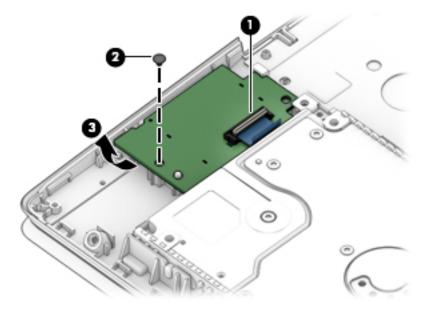

Reverse this procedure to install the card reader board.

# **TouchPad**

| Description      | Spare part number |
|------------------|-------------------|
| TouchPad         | L24934-001        |
| TouchPad cable   | L24932-001        |
| TouchPad bracket | L24931-001        |

#### Before removing the TouchPad, follow these steps:

- 1. Shut down the computer. If you are unsure whether the computer is off or in Hibernation, turn the computer on, and then shut it down through the operating system.
- 2. Disconnect all external devices connected to the computer.
- 3. Disconnect the power from the computer by first unplugging the power cord from the AC outlet, and then unplugging the AC adapter from the computer.
- 4. Remove the optical drive (see Optical drive on page 28).
- 5. Remove the bottom cover (see Bottom cover on page 31).
- 6. Remove the battery (see <u>Battery on page 34</u>).

#### Remove the TouchPad:

- Remove the three Phillips M2.0×2.5 screws (1) that secure the TouchPad bracket to the computer.
- 2. Remove the bracket (2).

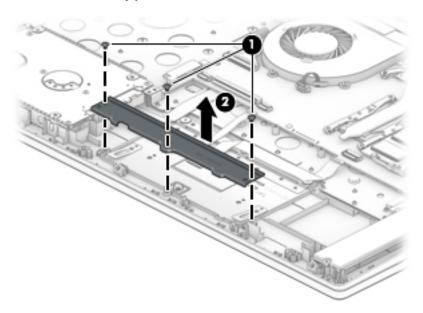

3. Disconnect the cable from the ZIF connector on the TouchPad (1).

4. Lift to disengage the cable from the adhesive that secures it to the TouchPad (2).

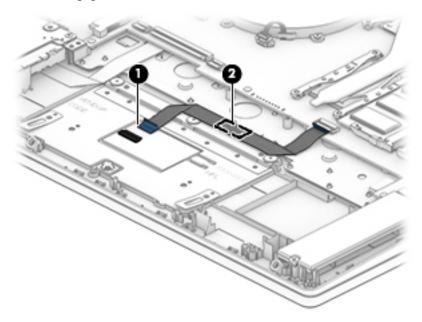

- 5. Lift the clear plastic from on top of the screws (1).
- 6. Remove the three Phillips M2.0×2.0 broad head screws (2) that secure the TouchPad to the computer.
- **7.** Remove the TouchPad from the computer **(3)**.

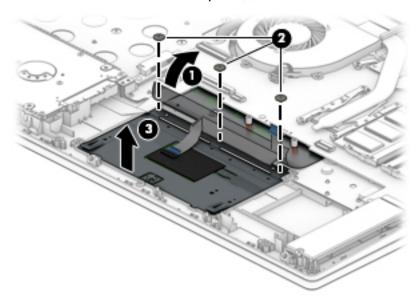

Reverse this procedure to install the TouchPad.

#### Fan

| Description          | Spare part number |
|----------------------|-------------------|
| Fan (includes cable) | L24935-001        |

#### Before removing the fan, follow these steps:

- 1. Shut down the computer. If you are unsure whether the computer is off or in Hibernation, turn the computer on, and then shut it down through the operating system.
- 2. Disconnect all external devices connected to the computer.
- 3. Disconnect the power from the computer by first unplugging the power cord from the AC outlet, and then unplugging the AC adapter from the computer.
- 4. Remove the optical drive (see Optical drive on page 28).
- 5. Remove the bottom cover (see <u>Bottom cover on page 31</u>).
- **6.** Remove the battery (see <u>Battery on page 34</u>).

#### Remove the fan:

- 1. Disconnect the fan cable (1) from the system board.
- 2. Remove the three Phillips M2.0×4.0 screws (2) that secure the fan to the computer.
- **3.** Remove the fan from the computer **(3)**.

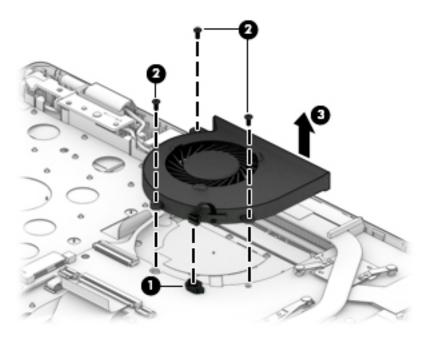

Reverse this procedure to install the fan.

# **Heat sink**

NOTE: The heat sink spare part kit includes replacement thermal material.

| Description                                                                                       | Spare part number |
|---------------------------------------------------------------------------------------------------|-------------------|
| Heat sink for use only on computer models equipped with a graphics subsystem with discrete memory | L24940-001        |
| Heat sink for use only on computer models equipped with a graphics subsystem with UMA memory      | L24939-001        |

Before removing the heat sink, follow these steps:

- Turn off the computer. If you are unsure whether the computer is off or in Hibernation, turn the computer on, and then shut it down through the operating system.
- Disconnect the power from the computer by first unplugging the power cord from the AC outlet, and then unplugging the AC adapter from the computer.
- 3. Disconnect all external devices from the computer.
- 4. Remove the optical drive (see Optical drive on page 28).
- 5. Remove the bottom cover (see Bottom cover on page 31).
- Remove the battery (see <u>Battery on page 34</u>).

#### Remove the heat sink:

- Discrete graphics: In the order indicated on the heat sink, remove the six Phillips M2.0×2.5 screws (1) that secure the heat sink to the system board.
- 2. Remove the heat sink (2).

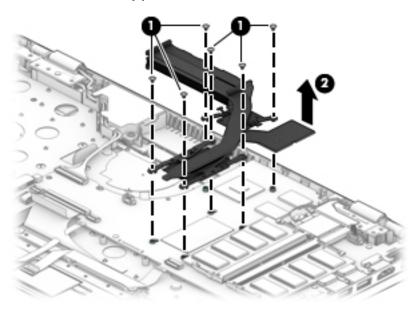

UMA graphics: In the order indicated on the heat sink, remove the four Phillips M2.0×2.5 screws (1) that secure the heat sink to the system board.

#### 4. Remove the heat sink (2).

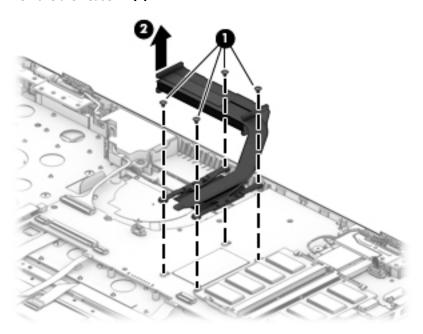

NOTE: The thermal material must be thoroughly cleaned from the surfaces of the heat sink and the system board components each time the heat sink is removed. Replacement thermal material is included with the heat sink and system board spare part kits.

**Discrete memory:** Thermal paste is used on the heat sink (1), (3) and associated system board components (2), (4). Thermal pads are used on the heat sink (5), (7) and associated system board components (6), (8).

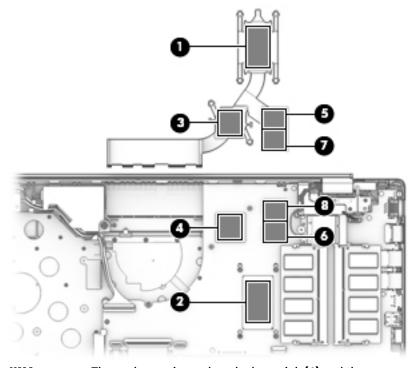

**UMA memory:** Thermal paste is used on the heat sink (1) and the processor (2).

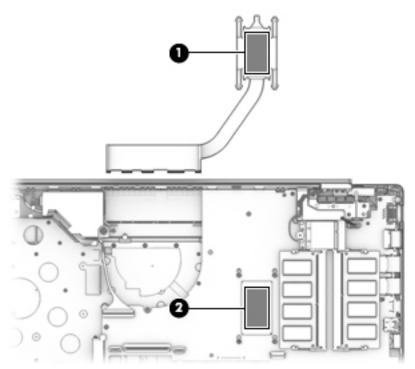

Reverse this procedure to install the heat sink.

# **System board**

NOTE: All system board spare part kits include a processor and replacement thermal material.

| Description                                                                                  | Spare part number |
|----------------------------------------------------------------------------------------------|-------------------|
| System board or use in models with discrete graphics equipped with the following processors: |                   |
| Intel Core i7-8565U processor and 4 GB of discrete graphics memory                           | L36252-xx1        |
| Intel Core i5-8265U processor and 2 GB of discrete graphics memory                           | L36251-xx1        |
| Intel Core i7-8550U processor and 4 GB of discrete graphics memory                           | L22879-xx1        |
| Intel Core i7-8550U processor and 2 GB of discrete graphics memory                           | L22878-xx1        |
| Intel Core i5-8250U processor and 4 GB of discrete graphics memory                           | L22875-xx1        |
| Intel Core i5-8250U processor and 2 GB of discrete graphics memory                           | L22874-xx1        |
| System board for use in models with UMA graphics equipped with the following processors:     |                   |
| Intel Core i5-8265U processor                                                                | L36254-xx1        |
| Intel Core i3-8145U processor                                                                | L36253-xx1        |
| Intel Core i5-8250U processor                                                                | L22881-xx1        |
| Intel Core i3-8130U processor                                                                | L22880-xx1        |

Before removing the system board, follow these steps:

- 1. Shut down the computer. If you are unsure whether the computer is off or in Hibernation, turn the computer on, and then shut it down through the operating system.
- 2. Disconnect all external devices connected to the computer.
- 3. Disconnect the power from the computer by first unplugging the power cord from the AC outlet, and then unplugging the AC adapter from the computer.
- 4. Remove the optical drive (see Optical drive on page 28), and then remove the following components:
  - a. Bottom cover (see Bottom cover on page 31)
  - **b.** Battery (see <u>Battery on page 34</u>)
  - c. Hard drive (see Hard drive on page 44)
  - **d.** Fan (see Fan on page 55)

When replacing the system board, be sure to remove the following components from the defective system board and install them on the replacement system board:

- WLAN module (see WLAN module on page 46)
- Solid-state drive (see <u>Solid-state drive on page 48</u>)
- Memory modules (see Memory module on page 50)
- Heat sink (see <u>Heat sink on page 56</u>)

Remove the system board:

- 1. Disconnect the following cables:
  - (1) Card reader board cable (from the card reader board)
  - (2) Display cable
  - (3) Backlight cable
  - (4) Keyboard cable
  - (5) TouchPad cable
  - (6) WLAN antenna cables
- NOTE: The #1/white WLAN antenna cable connects to the WLAN module "#1/Main" terminal. The #2/black WLAN antenna cable connects to the WLAN module "#2/Aux" terminal.
  - (7) Speaker cable

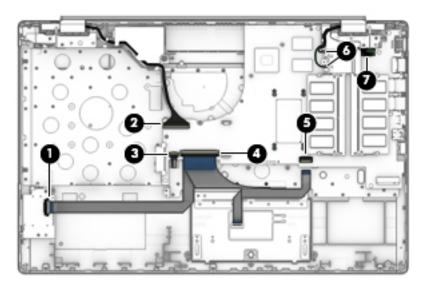

2. Remove the seven Phillips M2.0×4.0 screws that secure the system board to the computer.

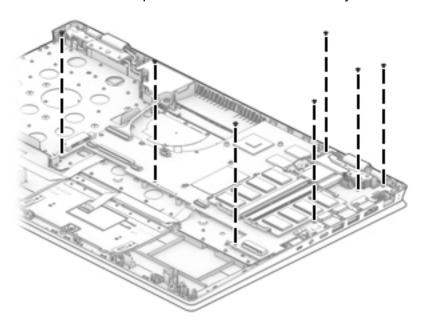

- 3. Lift the left side of the system board (1) until it rests at an angle.
- 4. Remove the system board (2) by pulling it up and to the left at an angle.
- 5. Rotate the system board upside down to access the cables underneath (3).

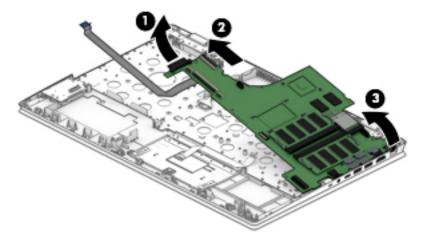

**6.** Disconnect the card reader cable **(1)** and power connector cable **(2)** from the bottom of the system board.

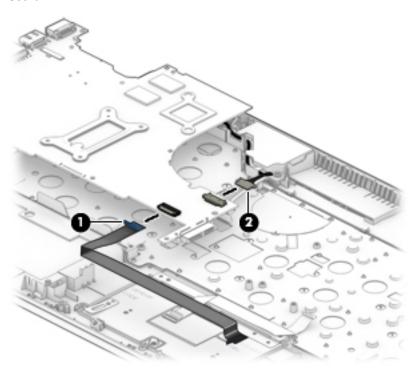

Reverse this procedure to install the system board.

# **Speakers**

| Description               | Spare part number |
|---------------------------|-------------------|
| Speakers (include cables) | L24941-001        |

#### Before removing the speakers, follow these steps:

- 1. Turn off the computer. If you are unsure whether the computer is off or in Hibernation, turn the computer on, and then shut it down through the operating system.
- 2. Disconnect the power from the computer by first unplugging the power cord from the AC outlet, and then unplugging the AC adapter from the computer.
- Disconnect all external devices from the computer.
- 4. Remove the optical drive (see Optical drive on page 28), and then remove the following components:
  - a. Bottom cover (see <u>Bottom cover on page 31</u>)
  - **b.** Battery (see <u>Battery on page 34</u>)
  - c. Hard drive (see Hard drive on page 44)
  - **d.** Fan (see <u>Fan on page 55</u>)
  - e. System board (see <a href="System board on page 59">System board on page 59</a>)

#### Remove the speakers:

- 1. Remove the screw in the left display hinge, and then rotate the hinge upward (see <u>Display assembly</u> on page 35).
- 2. Release the cable from the retention clips and routing channel built into the left speaker (1).
- Release the cable from the retention clips and routing channel built into the right speaker (2).
- 4. Release the speaker cable from the retention clips and routing channel built into the computer (3).
- 5. Remove the speakers (4).

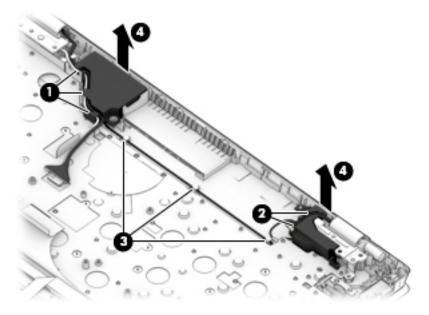

Reverse this procedure to install the speakers.

#### **Lock bracket**

| Description  | Spare part number |
|--------------|-------------------|
| Lock bracket | L24941-001        |

#### Before removing the lock bracket, follow these steps:

- 1. Turn off the computer. If you are unsure whether the computer is off or in Hibernation, turn the computer on, and then shut it down through the operating system.
- 2. Disconnect the power from the computer by first unplugging the power cord from the AC outlet, and then unplugging the AC adapter from the computer.
- 3. Disconnect all external devices from the computer.
- 4. Remove the optical drive (see Optical drive on page 28), and then remove the following components:
  - a. Bottom cover (see Bottom cover on page 31)
  - **b.** Battery (see <u>Battery on page 34</u>)
  - **c.** Hard drive (see <u>Hard drive on page 44</u>)
  - **d.** Fan (see Fan on page 55)
  - e. System board (see System board on page 59)

#### Remove the lock bracket:

- 1. Remove the Phillips M2.0×2.0 broad head screw (1) that secures the lock bracket to the computer.
- Remove the lock bracket from the computer (2).

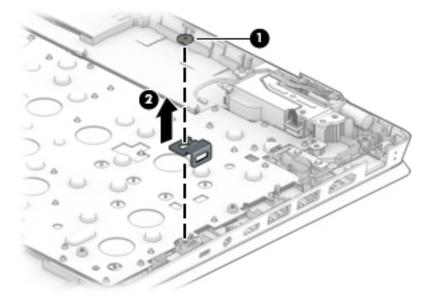

Reverse this procedure to install the lock bracket.

#### **Power connector cable**

| Description           | Spare part number |
|-----------------------|-------------------|
| Power connector cable | 810327-006        |

Before removing the power connector cable, follow these steps:

- 1. Shut down the computer. If you are unsure whether the computer is off or in Hibernation, turn the computer on, and then shut it down through the operating system.
- 2. Disconnect all external devices connected to the computer.
- 3. Disconnect the power from the computer by first unplugging the power cord from the AC outlet, and then unplugging the AC adapter from the computer.
- 4. Remove the optical drive (see Optical drive on page 28), and then remove the following components:
  - a. Bottom cover (see <u>Bottom cover on page 31</u>)
  - **b.** Battery (see <u>Battery on page 34</u>)
  - c. Hard drive (see Hard drive on page 44)
  - **d.** Fan (see <u>Fan on page 55</u>)
  - e. System board (see <u>System board on page 59</u>)

#### Remove the power connector cable:

- 1. Remove the Phillips M2.5×6.0 screw (1) from the left display hinge.
- 2. Rotate the left display hinge upward (2).
- 3. Release the power connector cable from the retention clips and routing channel built into the computer and speaker (3).
- 4. Remove the power connector cable from the computer (4).

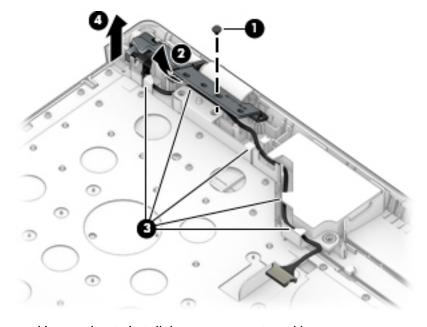

Reverse this procedure to install the power connector cable.

# Top cover with keyboard

The top cover with keyboard remains after removing all other spared parts from the computer.

In this section, the first table provides the main spare part number for the keyboards. The second table provides the country codes.

| Description                            | Spare part number |
|----------------------------------------|-------------------|
| Keyboard, no backlight, natural silver | L24926-xx1        |
| Keyboard, backlit, natural silver      | L24925-xx1        |

| For use in country or region | Spare part number |
|------------------------------|-------------------|
| Canada                       | -DB1              |
| India                        | -002              |
| Japan                        | -291              |
| South Korea                  | -AD1              |
| Taiwan                       | -AB1              |
| Thailand                     | -281              |
| United States                | -001              |

# **Using Setup Utility (BIOS)**

Setup Utility, or Basic Input/Output System (BIOS), controls communication between all the input and output devices on the system (such as disk drives, display, keyboard, mouse, and printer). Setup Utility (BIOS) includes settings for the types of devices installed, the startup sequence of the computer, and the amount of system and extended memory.

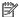

NOTE: To start Setup Utility on convertible computers, your computer must be in notebook mode and you must use the keyboard attached to your notebook.

# Starting Setup Utility (BIOS)

⚠ CAUTION: Use extreme care when making changes in Setup Utility (BIOS). Errors can prevent the computer from operating properly.

Turn on or restart the computer, quickly press esc, and then press f10.

# **Updating Setup Utility (BIOS)**

Updated versions of Setup Utility (BIOS) may be available on the HP website.

Most BIOS updates on the HP website are packaged in compressed files called SoftPags.

Some download packages contain a file named Readme.txt, which contains information regarding installing and troubleshooting the file.

## Determining the BIOS version

To decide whether you need to update Setup Utility (BIOS), first determine the BIOS version on your computer.

To reveal the BIOS version information (also known as ROM date and System BIOS), use one of these options.

- **HP Support Assistant** 
  - Type support in the taskbar search box, and then select the HP Support Assistant app.
    - or –

Select the guestion mark icon in the taskbar.

- Select My notebook, and then select Specifications.
- Setup Utility (BIOS)
  - Start Setup Utility (BIOS) (see Starting Setup Utility (BIOS) on page 66). 1.
  - 2. Select **Main**, and then make note of the BIOS version.
  - Select **Exit**, select one of the options, and then follow the on-screen instructions.

To check for later BIOS versions, see Downloading a BIOS update on page 67.

### **Downloading a BIOS update**

- CAUTION: To reduce the risk of damage to the computer or an unsuccessful installation, download and install a BIOS update only when the computer is connected to reliable external power using the AC adapter. Do not download or install a BIOS update while the computer is running on battery power, docked in an optional docking device, or connected to an optional power source. During the download and installation, follow these instructions:
  - Do not disconnect power from the computer by unplugging the power cord from the AC outlet.
  - Do not shut down the computer or initiate Sleep.
  - Do not insert, remove, connect, or disconnect any device, cable, or cord.
- NOTE: If your computer is connected to a network, consult the network administrator before installing any software updates, especially system BIOS updates.
  - Type support in the taskbar search box, and then select the HP Support Assistant app.
    - or –

Select the question mark icon in the taskbar.

- 2. Select **Updates**, and then select **Check for updates and messages**.
- Follow the on-screen instructions.
- **4.** At the download area, follow these steps:
  - a. Identify the most recent BIOS update and compare it to the BIOS version currently installed on your computer. If the update is more recent than your BIOS version, make a note of the date, name, or other identifier. You may need this information to locate the update later, after it has been downloaded to your hard drive.
  - **b.** Follow the on-screen instructions to download your selection to the hard drive.

Make a note of the path to the location on your hard drive where the BIOS update is downloaded. You will need to access this path when you are ready to install the update.

BIOS installation procedures vary. Follow any instructions that appear on the screen after the download is complete. If no instructions appear, follow these steps:

- 1. Type file in the taskbar search box, and then select **File Explorer**.
- 2. Select your hard drive designation. The hard drive designation is typically Local Disk (C:).
- 3. Using the hard drive path you recorded earlier, open the folder that contains the update.
- Double-click the file that has an .exe extension (for example, filename.exe).
  - The BIOS installation begins.
- 5. Complete the installation by following the on-screen instructions.
- NOTE: After a message on the screen reports a successful installation, you can delete the downloaded file from your hard drive.

# 8 Using HP PC Hardware Diagnostics

# Using HP PC Hardware Diagnostics Windows (select products only)

HP PC Hardware Diagnostics Windows is a Windows-based utility that allows you to run diagnostic tests to determine whether the computer hardware is functioning properly. The tool runs within the Windows operating system in order to diagnose hardware failures.

If HP PC Hardware Diagnostics Windows is not installed on your computer, first you must download and install it. To download HP PC Hardware Diagnostics Windows, see <a href="Downloading HP PC Hardware Diagnostics">Downloading HP PC Hardware Diagnostics</a> Windows on page 68.

After HP PC Hardware Diagnostics Windows is installed, follow these steps to access it from HP Help and Support or HP Support Assistant.

- 1. To access HP PC Hardware Diagnostics Windows from HP Help and Support:
  - a. Select the Start button, and then select HP Help and Support.
  - b. Right-click HP PC Hardware Diagnostics Windows, select More, and then select Run as administrator.

- or -

To access HP PC Hardware Diagnostics Windows from HP Support Assistant:

- a. Type support in the taskbar search box, and then select the HP Support Assistant app.
  - or –

Select the question mark icon in the taskbar.

- b. Select Troubleshooting and fixes.
- c. Select Diagnostics, and then select HP PC Hardware Diagnostics Windows.
- 2. When the tool opens, select the type of diagnostic test you want to run, and then follow the on-screen instructions.
- NOTE: If you need to stop a diagnostic test at any time, select **Cancel**.
- 3. When HP PC Hardware Diagnostics Windows detects a failure that requires hardware replacement, a 24-digit Failure ID code is generated. For assistance in correcting the problem, contact support, and then provide the Failure ID code.

## **Downloading HP PC Hardware Diagnostics Windows**

- The HP PC Hardware Diagnostics Windows download instructions are provided in English only.
- You must use a Windows computer to download this tool because only .exe files are provided.

#### **Downloading the latest HP PC Hardware Diagnostics Windows version**

To download HP PC Hardware Diagnostics Windows, follow these steps:

- Go to http://www.hp.com/go/techcenter/pcdiags. The HP PC Diagnostics home page is displayed.
- In the HP PC Hardware Diagnostics section, select Download, and then select a location on your computer or a USB flash drive.

The tool is downloaded to the selected location.

# Downloading HP Hardware Diagnostics Windows by product name or number (select products only)

NOTE: For some products, it may be necessary to download the software to a USB flash drive by using the product name or number.

To download HP PC Hardware Diagnostics Windows by product name or number, follow these steps:

- 1. Go to <a href="http://www.hp.com/support">http://www.hp.com/support</a>.
- Select Get software and drivers, select your type of product, and then enter the product name or number in the search box that is displayed.
- In the HP PC Hardware Diagnostics section, select Download, and then select a location on your computer or a USB flash drive.

The tool is downloaded to the selected location.

### **Installing HP PC Hardware Diagnostics Windows**

To install HP PC Hardware Diagnostics Windows, follow these steps:

Navigate to the folder on your computer or the USB flash drive where the .exe file was downloaded, double-click the .exe file, and then follow the on-screen instructions.

# **Using HP PC Hardware Diagnostics UEFI**

NOTE: For Windows 10 S computers, you must use a Windows computer and a USB flash drive to download and create the HP UEFI support environment because only .exe files are provided. For more information, see <a href="Downloading HP PC Hardware Diagnostics UEFI to a USB flash drive on page 70">Downloading HP PC Hardware Diagnostics UEFI to a USB flash drive on page 70</a>.

HP PC Hardware Diagnostics UEFI (Unified Extensible Firmware Interface) allows you to run diagnostic tests to determine whether the computer hardware is functioning properly. The tool runs outside the operating system so that it can isolate hardware failures from issues that are caused by the operating system or other software components.

If your PC will not boot into Windows, you can use HP PC Hardware Diagnostics UEFI to diagnose hardware issues.

When HP PC Hardware Diagnostics UEFI detects a failure that requires hardware replacement, a 24-digit Failure ID code is generated. For assistance in correcting the problem, contact support, and provide the Failure ID code.

NOTE: To start diagnostics on a convertible computer, your computer must be in notebook mode, and you must use the attached keyboard.

NOTE: If you need to stop a diagnostic test, press esc.

## Starting HP PC Hardware Diagnostics UEFI

To start HP PC Hardware Diagnostics UEFI, follow these steps:

- 1. Turn on or restart the computer, and quickly press esc.
- 2. Press f2.

The BIOS searches three places for the diagnostic tools, in the following order:

- a. Connected USB flash drive
- NOTE: To download the HP PC Hardware Diagnostics UEFI tool to a USB flash drive, see Downloading the latest HP PC Hardware Diagnostics UEFI version on page 70.
- **b.** Hard drive
- c. BIOS
- 3. When the diagnostic tool opens, select a language, select the type of diagnostic test you want to run, and then follow the on-screen instructions.

### Downloading HP PC Hardware Diagnostics UEFI to a USB flash drive

Downloading HP PC Hardware Diagnostics UEFI to a USB flash drive can be useful in the following situations:

- HP PC Hardware Diagnostics UEFI is not included in the preinstall image.
- HP PC Hardware Diagnostics UEFI is not included in the HP Tool partition.
- The hard drive is damaged.

NOTE: The HP PC Hardware Diagnostics UEFI download instructions are provided in English only, and you must use a Windows computer to download and create the HP UEFI support environment because only .exe files are provided.

#### Downloading the latest HP PC Hardware Diagnostics UEFI version

To download the latest HP PC Hardware Diagnostics UEFI version to a USB flash drive:

- 1. Go to http://www.hp.com/go/techcenter/pcdiags. The HP PC Diagnostics home page is displayed.
- In the HP PC Hardware Diagnostics UEFI section, select Download UEFI Diagnostics, and then select Run.

# Downloading HP PC Hardware Diagnostics UEFI by product name or number (select products only)

NOTE: For some products, it may be necessary to download the software to a USB flash drive by using the product name or number.

To download HP PC Hardware Diagnostics UEFI by product name or number (select products only) to a USB flash drive:

- 1. Go to <a href="http://www.hp.com/support">http://www.hp.com/support</a>.
- 2. Enter the product name or number, select your computer, and then select your operating system.
- In the Diagnostics section, follow the on-screen instructions to select and download the specific UEFI Diagnostics version for your computer.

# Using Remote HP PC Hardware Diagnostics UEFI settings (select products only)

Remote HP PC Hardware Diagnostics UEFI is a firmware (BIOS) feature that downloads HP PC Hardware Diagnostics UEFI to your computer. It can then execute the diagnostics on your computer, and it may upload results to a preconfigured server. For more information on Remote HP PC Hardware Diagnostics UEFI, go to <a href="http://www.hp.com/go/techcenter/pcdiags">http://www.hp.com/go/techcenter/pcdiags</a>, and then select **Find out more**.

# **Downloading Remote HP PC Hardware Diagnostics UEFI**

NOTE: HP Remote PC Hardware Diagnostics UEFI is also available as a Softpaq that can be downloaded to a server.

#### Downloading the latest Remote HP PC Hardware Diagnostics UEFI version

To download the latest Remote HP PC Hardware Diagnostics UEFI version, follow these steps:

- 1. Go to <a href="http://www.hp.com/go/techcenter/pcdiags">http://www.hp.com/go/techcenter/pcdiags</a>. The HP PC Diagnostics home page is displayed.
- In the HP PC Hardware Diagnostics UEFI section, select Download Remote Diagnostics, and then select Run.

#### Downloading Remote HP PC Hardware Diagnostics UEFI by product name or number

NOTE: For some products, it may be necessary to download the software by using the product name or number.

To download HP Remote PC Hardware Diagnostics UEFI by product name or number, follow these steps:

- 1. Go to http://www.hp.com/support.
- Select Get software and drivers, select your type of product, enter the product name or number in the search box that is displayed, select your computer, and then select your operating system.
- In the Diagnostics section, follow the on-screen instructions to select and download the Remote UEFI version for the product.

## **Customizing Remote HP PC Hardware Diagnostics UEFI settings**

Using the Remote HP PC Hardware Diagnostics setting in Computer Setup (BIOS), you can perform the following customizations:

- Set a schedule for running diagnostics unattended. You can also start diagnostics immediately in interactive mode by selecting **Execute Remote HP PC Hardware Diagnostics**.
- Set the location for downloading the diagnostic tools. This feature provides access to the tools from the HP website or from a server that has been preconfigured for use. Your computer does not require the traditional local storage (such as a disk drive or USB flash drive) to run remote diagnostics.
- Set a location for storing the test results. You can also set the user name and password settings used for uploads.
- Display status information about the diagnostics run previously.

To customize Remote HP PC Hardware Diagnostics UEFI settings, follow these steps:

- 1. Turn on or restart the computer, and when the HP logo appears, press f10 to enter Computer Setup.
- Select Advanced, and then select Settings.

- 3. Make your customization selections.
- 4. Select Main, and then Save Changes and Exit to save your settings.

Your changes take effect when the computer restarts.

# Backing up, restoring, and recovering

This chapter provides information about the following processes, which are standard procedure for most products:

- Backing up your personal information—You can use Windows tools to back up your personal information (see Using Windows tools on page 73).
- Creating a restore point—You can use Windows tools to create a restore point (see Using Windows tools on page 73).
- Creating recovery media (select products only)—You can use HP Recovery Manager or HP Cloud Recovery Download Tool (select products only) to create recovery media (see Creating HP Recovery media (select products only) on page 73).
- Restoring and recovery—Windows offers several options for restoring from backup, refreshing the computer, and resetting the computer to its original state (see Using Windows tools on page 73).
- Removing the Recovery Partition—To remove the Recovery partition to reclaim hard drive space (select products only), select the Remove Recovery Partition option of HP Recovery Manager. For more information, see Removing the HP Recovery partition (select products only) on page 77.

# **Using Windows tools**

MPORTANT: Windows is the only option that allows you to back up your personal information. Schedule regular backups to avoid information loss.

You can use Windows tools to back up personal information and create system restore points and recovery media, allowing you to restore from backup, refresh the computer, and reset the computer to its original state.

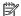

NOTE: If computer storage is 32 GB or less, Microsoft System Restore is disabled by default.

For more information and steps, see the Get Help app.

Select the **Start** button, and then select the **Get Help** app.

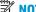

NOTE: You must be connected to the Internet to access the Get Help app.

# Creating HP Recovery media (select products only)

After you have successfully set up the computer, use HP Recovery Manager to create a backup of the HP Recovery partition on the computer. This backup is called HP Recovery media. In cases where the hard drive is corrupted or has been replaced, the HP Recovery media can be used to reinstall the original operating system.

To check for the presence of the Recovery partition in addition to the Windows partition, right-click the **Start** button, select File Explorer, and then select This PC.

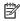

NOTE: If your computer does not list the Recovery partition in addition to the Windows partition, contact support to obtain recovery discs. Go to <a href="http://www.hp.com/support">http://www.hp.com/support</a>, select your country or region, and then follow the on-screen instructions.

On select products, you can use the HP Cloud Recovery Download Tool to create HP Recovery media on a bootable USB flash drive. For more information, see <u>Using the HP Cloud Recovery Download Tool to create</u> recovery media on page 75.

### Using HP Recovery Manager to create recovery media

NOTE: If you cannot create recovery media yourself, contact support to obtain recovery discs. Go to <a href="http://www.hp.com/support">http://www.hp.com/support</a>, select your country or region, and then follow the on-screen instructions.

#### Before you begin

Before you begin, note the following:

- Only one set of recovery media can be created. Handle these recovery tools carefully, and keep them in a safe place.
- HP Recovery Manager examines the computer and determines the required media storage capacity.
- To create recovery media, use one of the following options:
- NOTE: If the computer does not have a recovery partition, HP Recovery Manager displays the Windows Create a Recovery Drive feature. Follow the on-screen instructions to create a recovery image on a blank USB flash drive or hard drive.
  - If your computer has an optical drive with DVD writer capability, be sure to use only high-quality blank DVD-R, DVD+R, DVD-R DL, or DVD+R DL discs. Do not use rewritable discs such as CD±RW, DVD±RW, double-layer DVD±RW, or BD-RE (rewritable Blu-ray) discs, which are not compatible with HP Recovery Manager software.
  - If your computer does not include an integrated optical drive with DVD writer capability, you can
    use an external optical drive (purchased separately) to create recovery discs, as described above. If
    an external optical drive is used, you must connect it directly to a USB port on the computer. It
    cannot be connected to a USB port on an external device, such as a USB hub.
  - To create a recovery flash drive, use a high-quality blank USB flash drive.
- Be sure that the computer is connected to AC power before you begin creating the recovery media.
- The creation process can take an hour or more. Do not interrupt this process.
- If necessary, you can exit the program before you have finished creating all of the recovery media. HP
  Recovery Manager will finish the current DVD or flash drive. The next time you start HP Recovery
  Manager, you will be prompted to continue.

#### Creating the recovery media

To create HP Recovery media using HP Recovery Manager:

- **IMPORTANT:** For a tablet with a detachable keyboard, connect the tablet to the keyboard base before beginning these steps.
  - Type recovery in the taskbar search box, and then select HP Recovery Manager.
  - 2. Select **Create recovery media**, and then follow the on-screen instructions.

If you need to recover the system, see Recovering using HP Recovery Manager on page 75.

## Using the HP Cloud Recovery Download Tool to create recovery media

To create HP Recovery media using the HP Cloud Recovery Download Tool:

- 1. Go to http://www.hp.com/support.
- 2. Select **Software and Drivers**, and then follow the on-screen instructions.

# **Restoring and recovery**

Restoring and recovery can be performed using one or more of the following options: Windows tools, HP Recovery Manager, or the HP Recovery partition.

**IMPORTANT:** Not all methods are available on all products.

### Restoring, resetting, and refreshing using Windows tools

Windows offers several options for restoring, resetting, and refreshing the computer. For details, see <u>Using Windows tools on page 73</u>.

### Restoring using HP Recovery Manager and the HP Recovery partition

You can use HP Recovery Manager and the HP Recovery partition (select products only) to restore the computer to the original factory state:

- Resolving problems with preinstalled applications or drivers—To correct a problem with a
  preinstalled application or driver:
  - 1. Type recovery in the taskbar search box, and then select HP Recovery Manager.
  - **2.** Select **Reinstall drivers and/or applications**, and then follow the on-screen instructions.
- Using System Recovery
   —To recover the Windows partition to original factory content, select the
   System Recovery option from the HP Recovery partition (select products only) or use the HP Recovery
   media. For more information, see Recovering using HP Recovery Manager on page 75. If you have not
   already created recovery media, see Creating HP Recovery media (select products only) on page 73.
- Using Factory Reset (select products only)—Restores the computer to its original factory state by
  deleting all information from the hard drive and recreating the partitions and then reinstalling the
  operating system and the software that was installed at the factory (select products only). To use the
  Factory Reset option, you must use HP Recovery media. If you have not already created recovery media,
  see Creating HP Recovery media (select products only) on page 73.
- NOTE: If you have replaced the hard drive in the computer, you can use the Factory Reset option to install the operating system and the software that was installed at the factory.

# **Recovering using HP Recovery Manager**

You can use HP Recovery Manager software to recover the computer to its original factory state by using the HP Recovery media that you either created or that you obtained from HP, or by using the HP Recovery partition (select products only).

If you have not already created HP Recovery media, see <u>Creating HP Recovery media</u> (select products only) on page 73.

IMPORTANT: HP Recovery Manager does not automatically provide backups of your personal data. Before beginning recovery, back up any personal data that you want to retain. See <u>Using Windows tools on page 73</u>.

**IMPORTANT:** Recovery through HP Recovery Manager should be used as a final attempt to correct computer issues.

NOTE: When you start the recovery process, only the options available for your computer are displayed.

Before you begin, note the following:
 HP Recovery Manager recovers only software that was installed at the factory. For software that was installed at the factory.

- HP Recovery Manager recovers only software that was installed at the factory. For software not provided
  with this computer, you must either download the software from the manufacturer's website or reinstall
  the software from the media provided by the manufacturer.
- If the computer hard drive fails, HP Recovery media must be used. This media is created using HP Recovery Manager. See <u>Creating HP Recovery media</u> (select products only) on page 73.
- If your computer does not allow the creation of HP Recovery media or if the HP Recovery media does not work, contact support to obtain recovery media. Go to <a href="http://www.hp.com/support">http://www.hp.com/support</a>, select your country or region, and then follow the on-screen instructions.

## Recovering using the HP Recovery partition (select products only)

The HP Recovery partition allows you to perform a system recovery without recovery discs or a recovery USB flash drive. This type of recovery can be used only if the hard drive is still working.

The HP Recovery partition (select products only) allows System Recovery only.

To start HP Recovery Manager from the HP Recovery partition:

- **IMPORTANT:** For a tablet with a detachable keyboard, connect the tablet to the keyboard base before beginning these steps (select products only).
  - Type recovery in the taskbar search box, select HP Recovery Manager, and then select Windows Recovery Environment.

- or -

For computers or tablets with keyboards attached:

▲ Press f11 while the computer boots, or press and hold f11 as you press the power button.

For tablets without keyboards:

- **Turn on or restart the tablet, quickly hold down the volume up button, and then select f11.**
- Select **Troubleshoot** from the boot options menu.
- 3. Select **Recovery Manager**, and then follow the on-screen instructions.
  - NOTE: If your computer does not automatically restart in HP Recovery Manager, change the computer boot order, and then follow the on-screen instructions. See <a href="Changing the computer boot order">Changing the computer boot order</a> on page 77.

# **Recovering using HP Recovery media**

If your computer does not have an HP Recovery partition or if the hard drive is not working properly, you can use HP Recovery media to recover the original operating system and software programs that were installed at the factory.

Insert the HP Recovery media, and then restart the computer.

NOTE: If your computer does not automatically restart in HP Recovery Manager, change the computer boot order, and then follow the on-screen instructions. See <a href="Changing the computer boot order">Changing the computer boot order</a> on page 77.

### Changing the computer boot order

If your computer does not restart in HP Recovery Manager, you can change the computer boot order. This is the order of devices listed in BIOS where the computer looks for startup information. You can change the selection to an optical drive or a USB flash drive, depending on the location of your HP Recovery media.

To change the boot order:

- **IMPORTANT:** For a tablet with a detachable keyboard, connect the tablet to the keyboard base before beginning these steps.
  - Insert the HP Recovery media.
  - 2. Access the system **Startup** menu.

For computers or tablets with keyboards attached:

▲ Turn on or restart the computer or tablet, quickly press esc, and then press f9 for boot options.

For tablets without keyboards:

Turn on or restart the tablet, quickly hold down the volume up button, and then select f9.

— or —

Turn on or restart the tablet, quickly hold down the volume down button, and then select **f9**.

Select the optical drive or USB flash drive from which you want to boot, and then follow the on-screen instructions.

## Removing the HP Recovery partition (select products only)

HP Recovery Manager software allows you to remove the HP Recovery partition (select products only) to free up hard drive space.

IMPORTANT: After you remove the HP Recovery partition, you will not be able to perform System Recovery or create HP Recovery media. Before removing the Recovery partition, create HP Recovery media. See Creating HP Recovery media (select products only) on page 73.

Follow these steps to remove the HP Recovery partition:

- 1. Type recovery in the taskbar search box, and then select **HP Recovery Manager**.
- 2. Select **Remove Recovery Partition**, and then follow the on-screen instructions.

# 10 Specifications

|                                             | Metric            | U.S.                |
|---------------------------------------------|-------------------|---------------------|
| Computer dimensions                         |                   |                     |
| Width                                       | 376 mm            | 14.80 in            |
| Depth                                       | 248 mm            | 9.76 in             |
| Height                                      | 22.5 mm           | 0.89 in             |
| Weight                                      |                   |                     |
| Solid-state drive models                    | 1865 g            | 4.11 lbs            |
| Hard drive models                           | 2047 g            | 4.51 lbs            |
| Solid-state drive with optical drive models | 2015 g            | 4.44 lbs            |
| Hard drive with optical drive models        | 2129 g            | 4.69 lbs            |
| Temperature                                 |                   |                     |
| Operating                                   | 5°C to 35°C       | 41°F to 95°F        |
| Nonoperating                                | -20°C to 60°C     | -4°F to 140°F       |
| Relative humidity (noncondensing)           |                   |                     |
| Operating                                   | 10% to 90%        |                     |
| Nonoperating                                | 5% to 95%         |                     |
| Maximum altitude (unpressurized)            |                   |                     |
| Operating                                   | -15 m to 3,048 m  | -50 ft to 10,000 ft |
| Nonoperating                                | -15 m to 12,192 m | -50 ft to 40,000 ft |

temperatures.

# 11 Power cord set requirements

The wide-range input feature of the computer permits it to operate from any line voltage from 100 to 120 volts AC, or from 220 to 240 volts AC.

The 3-conductor power cord set included with the computer meets the requirements for use in the country or region where the equipment is purchased.

Power cord sets for use in other countries and regions must meet the requirements of the country or region where the computer is used.

# **Requirements for all countries**

The following requirements are applicable to all countries and regions:

- The length of the power cord set must be at least 1.0 m (3.3 ft) and no more than 2.0 m (6.5 ft).
- All power cord sets must be approved by an acceptable accredited agency responsible for evaluation in the country or region where the power cord set will be used.
- The power cord sets must have a minimum current capacity of 10 amps and a nominal voltage rating of 125 or 250 V AC, as required by the power system of each country or region.
- The appliance coupler must meet the mechanical configuration of an EN 60 320/IEC 320 Standard Sheet C13 connector for mating with the appliance inlet on the back of the computer. Requirements for all countries 113

# Requirements for specific countries and regions

| Country/region                 | Accredited agency | Applicable note number |
|--------------------------------|-------------------|------------------------|
| Australia                      | EANSW             | 1                      |
| Austria                        | OVE               | 1                      |
| Belgium                        | CEBC              | 1                      |
| Canada                         | CSA               | 2                      |
| Denmark                        | DEMKO             | 1                      |
| Finland                        | FIMKO             | 1                      |
| France                         | UTE               | 1                      |
| Germany                        | VDE               | 1                      |
| Italy                          | IMQ               | 1                      |
| Japan                          | METI              | 3                      |
| The Netherlands                | KEMA              | 1                      |
| Norway                         | NEMKO             | 1                      |
| The People's Republic of China | COC               | 5                      |

| Country/region     | Accredited agency | Applicable note number |
|--------------------|-------------------|------------------------|
| South Korea        | EK                | 4                      |
| Sweden             | СЕМКО             | 1                      |
| Switzerland        | SEV               | 1                      |
| Taiwan             | BSMI              | 4                      |
| The United Kingdom | BSI               | 1                      |
| The United States  | UL                | 2                      |

- The flexible cord must be Type H05VV-F, 3-conductor, 1.0-mm<sup>2</sup> conductor size. Power cord set fittings (appliance coupler and wall plug) must bear the certification mark of the agency responsible for evaluation in the country or region where it will be used.
- 2. The flexible cord must be Type SPT-3 or equivalent, No. 18 AWG, 3-conductor. The wall plug must be a two-pole grounding type with a NEMA 5-15P (15 A, 125 V) or NEMA 6-15P (15 A, 250 V) configuration.
- 3. The appliance coupler, flexible cord, and wall plug must bear a "T" mark and registration number in accordance with the Japanese Dentori Law. The flexible cord must be Type VCT or VCTF, 3-conductor, 1.00-mm² conductor size. The wall plug must be a two-pole grounding type with a Japanese Industrial Standard C8303 (7 A, 125 V) configuration.
- 4. The flexible cord must be Type RVV, 3-conductor, 0.75-mm<sup>2</sup> conductor size. Power cord set fittings (appliance coupler and wall pluq) must bear the certification mark of the agency responsible for evaluation in the country or region where it will be used.
- 5. The flexible cord must be Type VCTF, 3-conductor, 0.75-mm<sup>2</sup> conductor size. Power cord set fittings (appliance coupler and wall plug) must bear the certification mark of the agency responsible for evaluation in the country or region where it will be used.

# 12 Recycling

When a non-rechargeable or rechargeable battery has reached the end of its useful life, do not dispose of the battery in general household waste. Follow the local laws and regulations in your area for battery disposal.

HP encourages customers to recycle used electronic hardware, HP original print cartridges, and rechargeable batteries. For more information about recycling programs, see the HP Web site at <a href="http://www.hp.com/recycle">http://www.hp.com/recycle</a>.

# Index

| A                                 | bottom cover                       | display panel cable                  |
|-----------------------------------|------------------------------------|--------------------------------------|
| AC adapter and battery light,     | removal 31                         | removal 41                           |
| identifying 6                     | spare part number 18, 31           | spare part numbers 20, 41            |
| AC adapter, spare part numbers 22 | buttons                            | display panel conductive tape        |
| action keys                       | optical drive eject 6              | spare part number 20                 |
| airplane mode 13                  | power 11                           | display panel, product description 1 |
| help 13                           | F                                  | drive light, identifying 6           |
| identifying 12, 13                | C                                  | drives 21                            |
| keyboard backlight 13             | cables, service considerations 24  | precautions 24                       |
| mute 13                           | camera                             | preventing damage 24                 |
| next track 13                     | identifying 8                      | . 3 3                                |
| pause 13                          | camera light, identifying 8        | E                                    |
| play 13                           | camera, product description 2      | electrostatic discharge 25           |
| screen brightness 13              | camera/microphone module           | equipment guidelines 27              |
| speaker volume 13                 | spare part numbers 20, 38          | esc key, identifying 12              |
| switch screen image 13            | caps lock light, identifying 10    | <i>3.</i> 3 3                        |
| using 13                          | card reader board                  | F                                    |
| airplane mode key 13              | removal 52                         | fan                                  |
| antenna                           | spare part number 18, 52           | removal 55                           |
| removal 42                        | card reader board cable            | spare part number 18, 55             |
| spare part number 20, 43          | spare part number 52               | fn key, identifying 12               |
| audio                             | chipset, product description 1     |                                      |
| adjusting volume 13               | components                         | G                                    |
| audio, product description 3      | bottom 14                          | Get Help in Windows 10 action key    |
| audio-out (headphone)/audio-in    | display 8                          | 13                                   |
| (microphone) combo jack,          | keyboard area 9                    | graphics, product description 1      |
| identifying 7                     | left side 7                        | grounding guidelines 25              |
| ,,                                | right side 6                       | guidelines                           |
| В                                 | computer components 16             | equipment 27                         |
| backup, creating 73               | connector, power 6                 | grounding 25                         |
| backups 73                        | connectors, service considerations | packaging 26                         |
| battery                           | 24                                 | transporting 26                      |
| removal 34                        | control zone 9                     | workstation 26                       |
| spare part number 18, 34          |                                    |                                      |
| bezel                             | D                                  | Н                                    |
| removal 36                        | display assembly                   | hard drive                           |
| spare part numbers 19, 37         | components 19                      | product description 2                |
| BIOS                              | removal 35                         | removal 44                           |
| determining version 66            | spare part numbers 35              | spare part numbers 18, 44            |
| downloading an update 67          | display back cover, spare part     | hard drive bracket                   |
| starting the Setup Utility 66     | numbers 20                         | removal 45                           |
| updating 66                       | display components 8               | spare part number 18, 44             |
| Bluetooth label 15                | display panel                      | hard drive cable                     |
| boot order, changing 77           | removal 38                         | removal 45                           |
| bottom components 14              | spare part numbers 20, 39          | spare part number 18, 44             |

| HDMI port                           | keys                             | 0                                        |
|-------------------------------------|----------------------------------|------------------------------------------|
| identifying 7                       | action 12                        | operating system, product                |
| HDMI-to-VGA adapter, spare part     | airplane mode 13                 | description 4                            |
| number 22                           | esc 12                           | optical drive                            |
| heat sink                           | fn 12                            | product description 2                    |
| removal 56                          | num lock 12                      | removal 28                               |
| spare part numbers 18, 56           | Windows 12                       | spare part number 18, 22, 28             |
| hinge                               |                                  | optical drive bezel, spare part          |
| removal 40                          | L                                | number 18, 28                            |
| spare part number 20, 41            | labels                           | optical drive bracket, spare part        |
| hinge covers                        | Bluetooth 15                     | number 18, 28                            |
| spare part number 20                | regulatory 15                    | optical drive eject button,              |
| HP PC Hardware Diagnostics UEFI     | serial number 15                 | identifying 6                            |
| downloading 70                      | service 15                       | optical drive, identifying 6             |
| starting 70                         | wireless certification 15        | original system recovery 75              |
| using 69                            | WLAN 15                          | original system recovery 75              |
| _                                   | left control zone, identifying 9 | D                                        |
| HP PC Hardware Diagnostics Windows  | left side components 7           | packaging guidelines 26                  |
| downloading 68                      | -                                | pause action key 13                      |
| installing 69                       | lights                           | •                                        |
| using 68                            | AC adapter and battery 6         | plastic parts, service considerations 23 |
| HP Recovery Manager                 | camera 8                         |                                          |
| correcting boot problems 77         | caps lock 10                     | play action key 13                       |
| starting 76                         | drive 6                          | ports                                    |
| HP Recovery media                   | mute 10                          | HDMI 7                                   |
| recovery 76                         | power 10                         | product description 3                    |
| using 74                            | RJ-45 (network) status 7         | USB SuperSpeed 7                         |
| HP Recovery partition               | lock bracket                     | USB Type-C 7                             |
| recovery 76                         | removal 63                       | power button, identifying 11             |
| removing 77                         | spare part number 17, 63         | power connector                          |
|                                     |                                  | identifying 6                            |
| I                                   | M                                | power connector cable                    |
| integrated numeric keypad,          | mass storage devices 21          | removal 64                               |
| identifying 12                      | memory module                    | spare part number 17, 64                 |
| internal microphones, identifying 8 | product description 1            | power cord                               |
|                                     | removal 50                       | set requirements 79                      |
| J                                   | spare part numbers 18, 50        | spare part numbers 22                    |
| jacks                               | microphone                       | power lights, identifying 10             |
| audio-out (headphone)/audio-in      | product description 2, 3         | power requirements, product              |
| (microphone) 7                      | MicroSD memory card reader,      | description 4                            |
| network 7                           | identifying 6                    | processor, product description 1         |
| RJ-45 (network) 7                   | minimized image recovery 76      | product description                      |
|                                     | minimized image, creating 75     | audio 3                                  |
| K                                   | model name 1                     | camera 2                                 |
| keyboard                            | mute light, identifying 10       | chipset 1                                |
| removal 65                          | mute volume action key 13        | display panel 1                          |
| spare part number 65                |                                  | external media cards 3                   |
| keyboard backlight action key 13    | N                                | graphics 1                               |
| keyboard, product description 3     | network jack, identifying 7      | hard drive 2                             |
| keyboard/top cover                  | next track action key 13         | internal card expansion 3                |
| spare part numbers 17               |                                  | keyboard 3                               |
| keypad, integrated numeric 12       |                                  | -                                        |

| memory module 1                   | right control zone, identifying 9     | top cover                          |
|-----------------------------------|---------------------------------------|------------------------------------|
| microphone 3                      | right side components 6               | removal 65                         |
| operating system 4                | RJ-45 (network) jack, identifying 7   | spare part number 65               |
| optical drive 2                   | RJ-45 (network) status lights,        | TouchPad                           |
| ports 3                           | identifying 7                         | removal 53                         |
| power requirements 4              | RJ-45 cover                           | spare part number 17, 53           |
| processors 1                      | removal 33                            | TouchPad bracket                   |
| product name 1                    | spare part number 33                  | removal 53                         |
| security 4                        | rubber feet                           | spare part number 17, 53           |
| serviceability 5                  | removal 31                            | TouchPad cable                     |
| solid-state drive 2               | spare part number 31                  | spare part number 17, 18, 53       |
| storage 2                         | Rubber Foot Kit, spare part number    | TouchPad zone, identifying 9       |
| TouchPad 3                        | 19, 22                                | TouchPad, product description 3    |
| wireless 3                        | ,                                     | transporting guidelines 26         |
| product name 1                    | S                                     | traveling with the computer 15     |
| product name and number,          | screen brightness action keys 13      |                                    |
| computer 15                       | Screw Kit, spare part number 22       | U                                  |
|                                   | security cable slot, identifying 7    | USB SuperSpeed port, identifying 7 |
| R                                 | security, product description 4       | USB Type-C port, identifying 7     |
| recovery 73                       | serial number, computer 15            | USB-C to USB-A dongle, spare part  |
| discs 74, 76                      | service considerations                | number 22                          |
| HP Recovery Manager 75            | cables 24                             |                                    |
| HP Recovery partition 75          | connectors 24                         | V                                  |
| media 76                          | plastic parts 23                      | vents, identifying 11, 14          |
| starting 76                       | service labels, locating 15           | volume                             |
| supported discs 74                | serviceability, product description 5 | adjusting 13                       |
| system 75                         | slots                                 | mute 13                            |
| USB flash drive 76                | memory card reader 6                  |                                    |
| using HP Recovery media 74        | security cable 7                      | W                                  |
| recovery media                    | solid-state drive                     | webcam/microphone module           |
| creating using HP Cloud Recovery  | product description 2                 | removal 37                         |
| Download Tool 75                  | removal 48                            | webcam/microphone module cable     |
| creating using HP Recovery        | spare part numbers 18, 48             | spare part numbers 20              |
| Manager 74                        | speaker volume action keys 13         | Windows                            |
| creating using Windows tools 73   | speakers                              | backup 73                          |
| discs 74                          | identifying 11                        | recovery media 73                  |
| HP Recovery partition 73          | removal 62                            | system restore point 73            |
| USB flash drive 74                | spare part number 17, 62              | Windows key, identifying 12        |
| using 74                          | special keys, using 12                | Windows tools, using 73            |
| recovery partition, removing 77   | storage, product description 2        | wireless antenna                   |
| regulatory information            | supported discs, recovery 74          | removal 42                         |
| regulatory label 15               | switch screen image action key 13     | spare part number 20, 43           |
| wireless certification labels 15  | system board                          | wireless certification label 15    |
| Remote HP PC Hardware Diagnostics | removal 59                            | wireless, product description 3    |
| UEFI settings                     | spare part numbers 17, 59             | WLAN antenna                       |
| customizing 71                    | system recovery 75                    | removal 42                         |
| using 71                          | system restore point, creating 73     | spare part number 20, 43           |
| removal/replacement               | Jystem restore point, creating 75     | WLAN antennas, identifying 8       |
| procedures 28, 31                 | T                                     | WLAN device 15                     |
| restoring 73                      | tools required 23                     | WLAN label 15                      |
| .cs.oring /s                      | <del></del>                           |                                    |

WLAN module removal 46 spare part numbers 18, 46 workstation guidelines 26